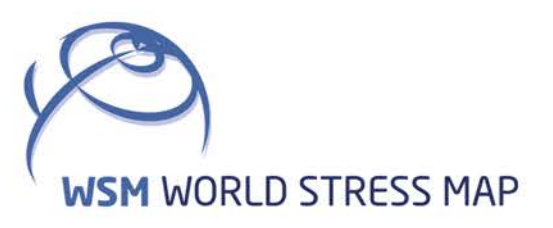

# **WSM** Technical Report 19-02

# Manual of the Matlab Script Stress2Grid v1.1

Moritz Ziegler and Oliver Heidbach

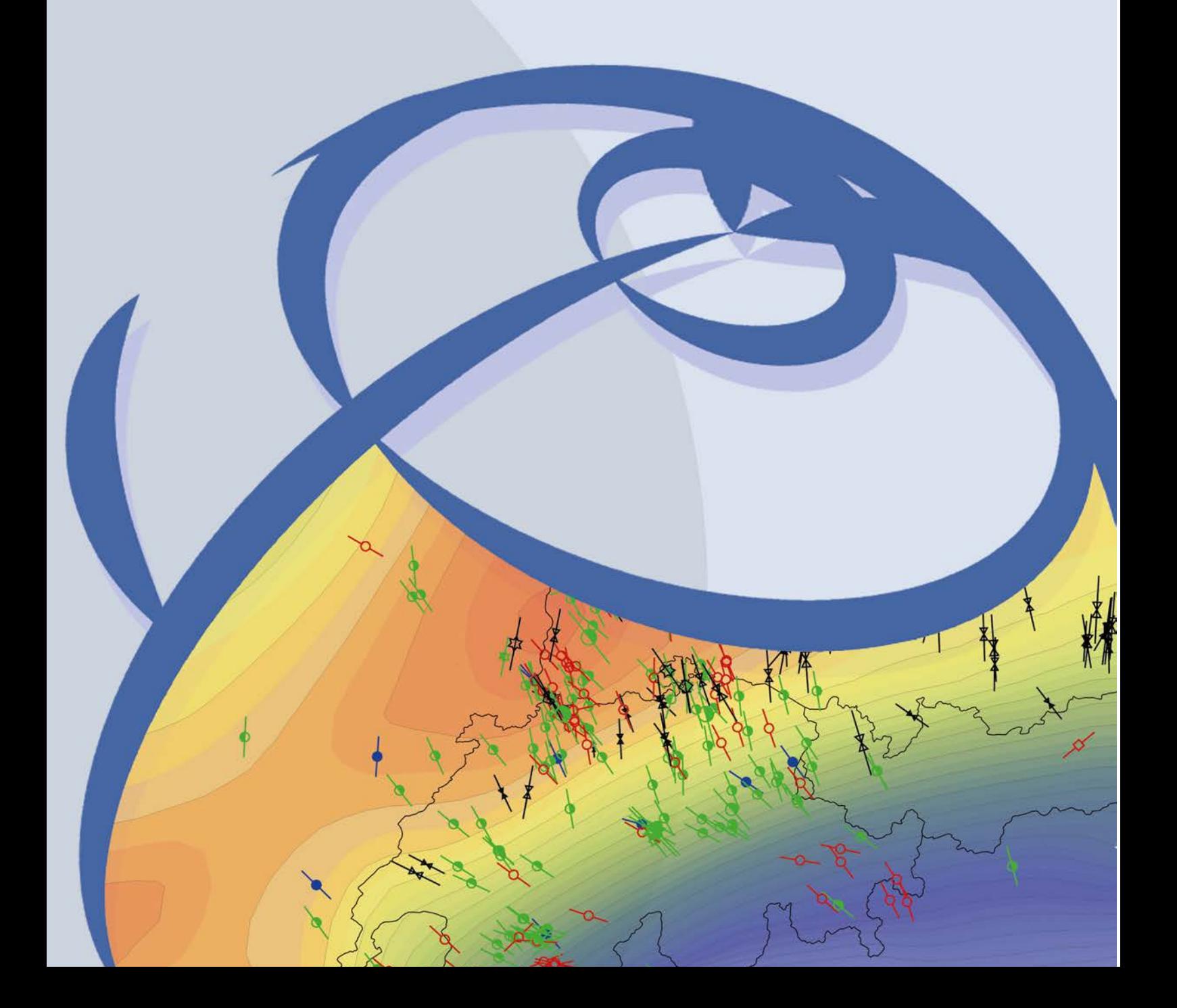

#### **Recommended citation of the report:**

Ziegler, M. O.; Heidbach O. (2019). Manual of the Matlab Script *Stress2Grid* v1.1. (WSM Technical Report ; 19-02), GFZ German Research Centre for Geosciences. DOI:<http://doi.org/10.2312/wsm.2019.002>

#### **The software described in this report, including data examples, is published as:**

Ziegler, M. O.; Heidbach O. (2019). Matlab Script *Stress2Grid* v1.1. GFZ Data Services. DOI:<http://doi.org/10.5880/wsm.2019.002>

#### **The software is also available for download on GitHub:**

<http://github.com/MorZieg/Stress2Grid>

The previous version 1.0 of the script and the report can be found in the GitHub repository or it is available as<http://doi.org/10.5880/wsm.2017.002> an[d http://doi.org/10.2312/wsm.2017.002,](http://doi.org/10.2312/wsm.2017.002)  respectively.

#### **Imprint**

**World Stress Map Project GFZ German Research Centre for Geosciences**

> Telegrafenberg D-14473 Potsdam Published in Potsdam, Germany May 2019 <http://doi.org/10.2312/wsm.2019.002>

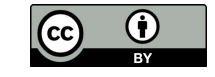

# **WSM** Technical Report 19-02

## **Manual of the Matlab Script** *Stress2Grid v1.1*

Moritz Ziegler and Oliver Heidbach *GFZ German Research Centre for Geosciences, Potsdam, Germany*

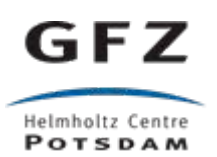

## **Table of Contents**

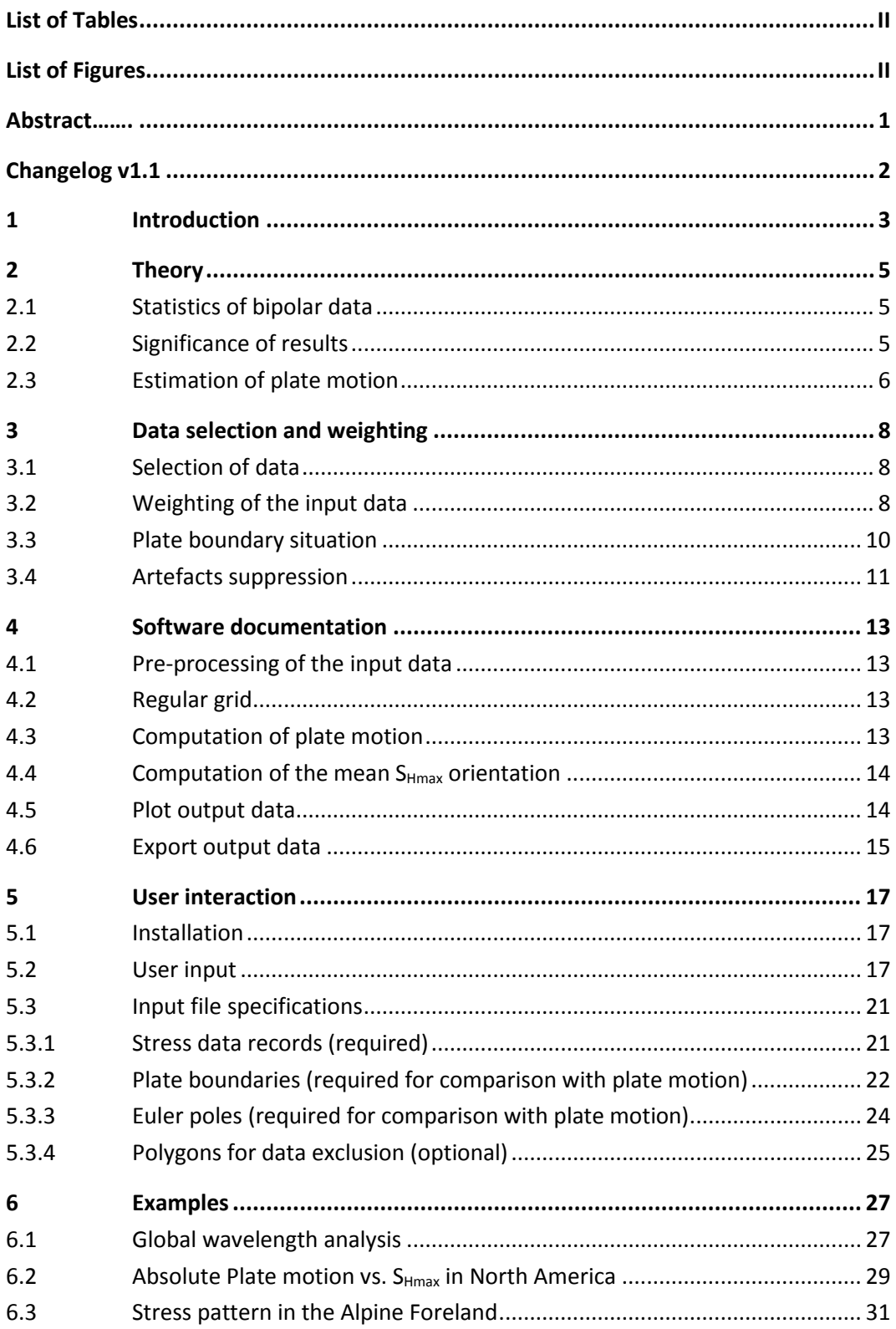

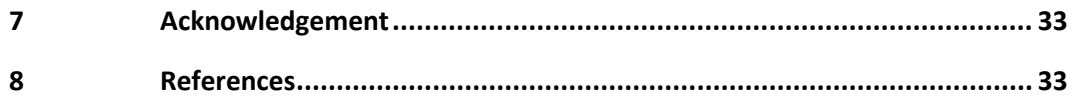

## <span id="page-4-0"></span>**List of Tables**

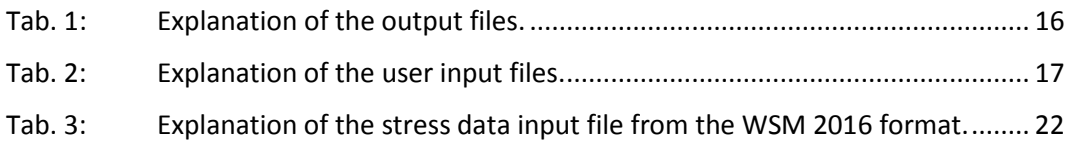

## <span id="page-4-1"></span>**List of Figures**

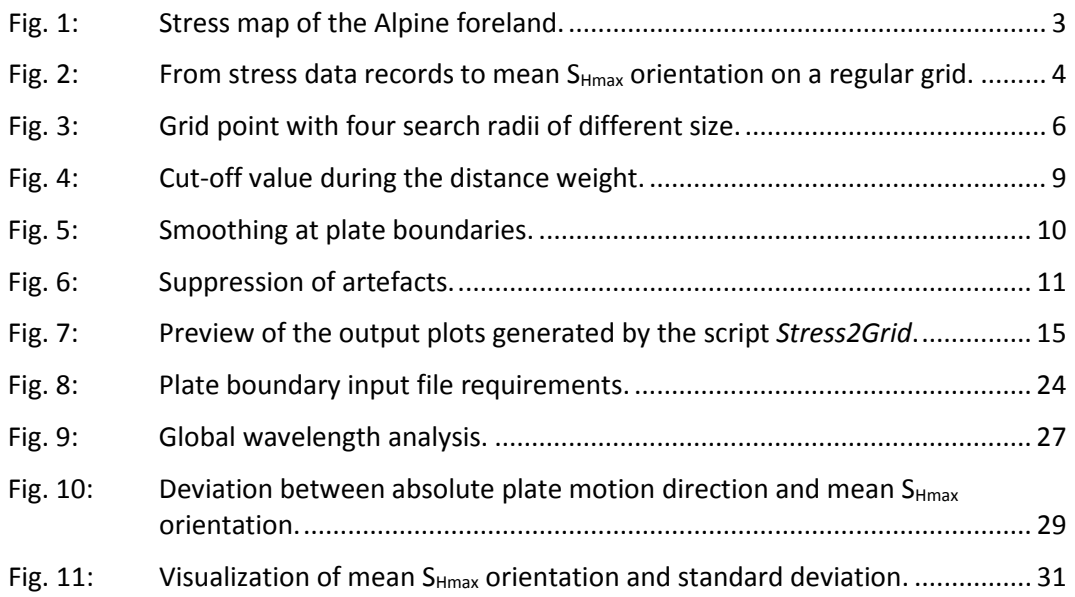

## <span id="page-5-0"></span>**Abstract**

The distribution of data records for the maximum horizontal stress orientation  $S_{Hmax}$  in the Earth's crust is sparse and very unequally. To analyse the stress pattern and its wavelength and to predict the mean  $S_{Hmax}$  orientation on regular grids, statistical interpolation as conducted e.g. by Coblentz and Richardson (1995), Müller et al. (2003), Heidbach and Höhne (2008), Heidbach et al. (2010) or Reiter et al. (2014) is necessary. Based on their work we wrote the Matlab® script Stress2Grid that provides several features to analyse the mean  $S_{Hmax}$  pattern. The script facilitates and speeds up this analysis and extends the functionality compared to the publications mentioned before.

This script is the update of Stress2Grid v1.0 (Ziegler and Heidbach, 2017). It provides two different concepts to calculate the mean  $S_{Hmax}$  orientation on regular grids. The first is using a fixed search radius around the grid points and computes the mean  $S<sub>Hmax</sub>$  orientation if sufficient data records are within the search radius. The larger the search radius the larger is the filtered wavelength of the stress pattern. The second approach is using variable search radii and determines the search radius for which the standard deviation of the mean  $S_{Hmax}$  orientation is below a given threshold. This approach delivers mean S<sub>Hmax</sub> orientations with a user-defined degree of reliability. It resolves local stress perturbations and is not available in areas with conflicting information that result in a large standard deviation. Furthermore, the script can also estimate the deviation between plate motion direction and the mean  $S_{Hmax}$  orientation.

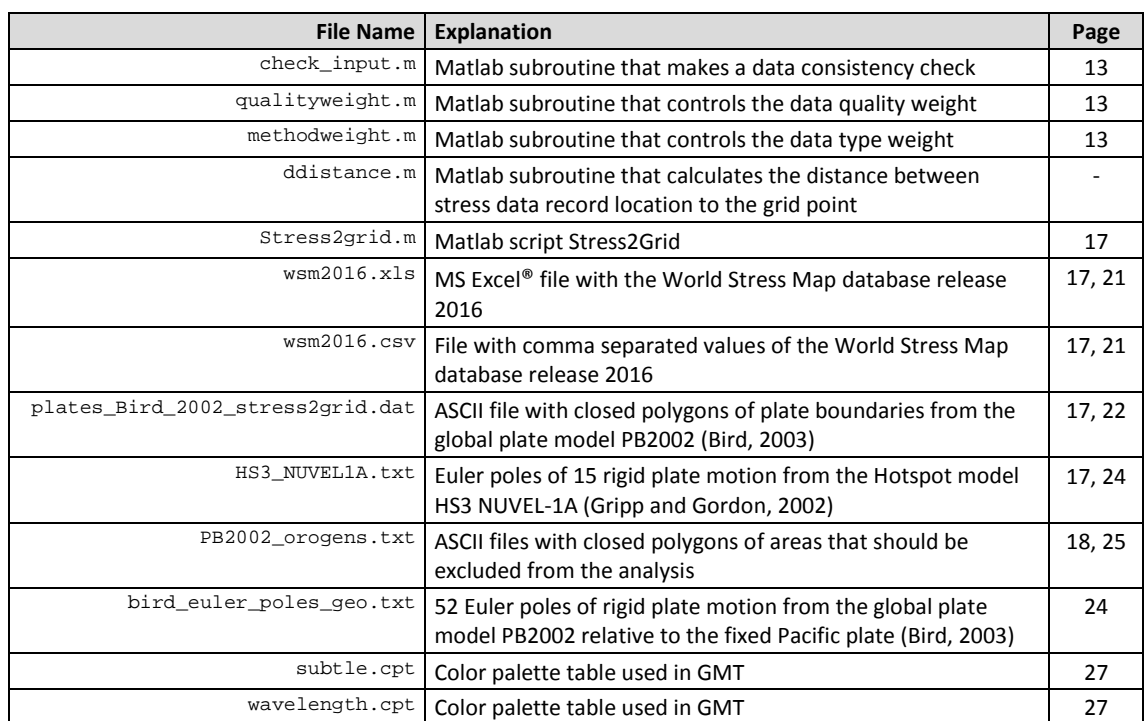

The script and several input files are provided by Ziegler and Heidbach (2019) and can be downloaded from [http://github.com/MorZieg/Stress2Grid.](http://github.com/MorZieg/Stress2Grid) The table below gives an overview of these input files with a short explanation.

## <span id="page-6-0"></span>**Changelog v1.1**

The following changes have been made in Stress2grid v1.1 compared to the previous release Stress2Grid v1.0 (Ziegler and Heidbach, 2017):

- The output variable *variance* has been renamed to *standard deviation*. The calculations are not affected; only the name of the variable was not correct. (Section 2.1 on Page 5.)
- In the GMT output files the order of latitude and longitude has been changed. Now the longitude is before the latitude (as it is standard in GMT). This makes the appending of the GMT command *-:* unnecessary. (Section 4.6 on Page 15.)
- The plate boundary polygon file was not entirely processed in the previous version. Some parts of some plates were ignored and no output was provided for these areas. This has been fixed. (Section 5.3.2 on Page 22.)
- A new function to read the WSM database from a csv file has been implemented. (Section 5.3.1 on Page 21.)
- The folder structure has been changed in order to distinguish between Matlab functions and supplemented data records. (Section 5.3 on Page 21.)

#### <span id="page-7-0"></span>**1 Introduction**

The World Stress Map (WSM) project provides a global database for the contemporary orientation of the maximum horizontal stress  $S_{Hmax}$  in the Earth's crust visualized in stress maps (Fig. 1, Heidbach et al., 2010, 2018, Zoback et al., 1989, Zoback 1992). The database compiles data from a wide range of stress indicators such as earthquake focal mechanism solutions, borehole breakouts, overcoring measurements, hydraulic fracturing or geological indicators (Heidbach et al., 2010, Sperner et al., 2003, Zoback, 1992). To ensure the comparability between stress orientations inferred from different stress indicators each stress data record is assigned a quality from A to E which corresponds to an expected maximum deviation between < 15° (Aquality) and > 40° (E-quality) (Heidbach et al., 2010, Sperner et al., 2003, Zoback, 1992). The qualities are assigned according to the WSM quality ranking system which depends on the stress indicator as well as inherent properties of the methods (Heidbach et al., 2010, Sperner et al., 2003, Zoback, 1992). The latest WSM database release 2016 contains 42,870 data records (Heidbach et al., 2016, 2018).

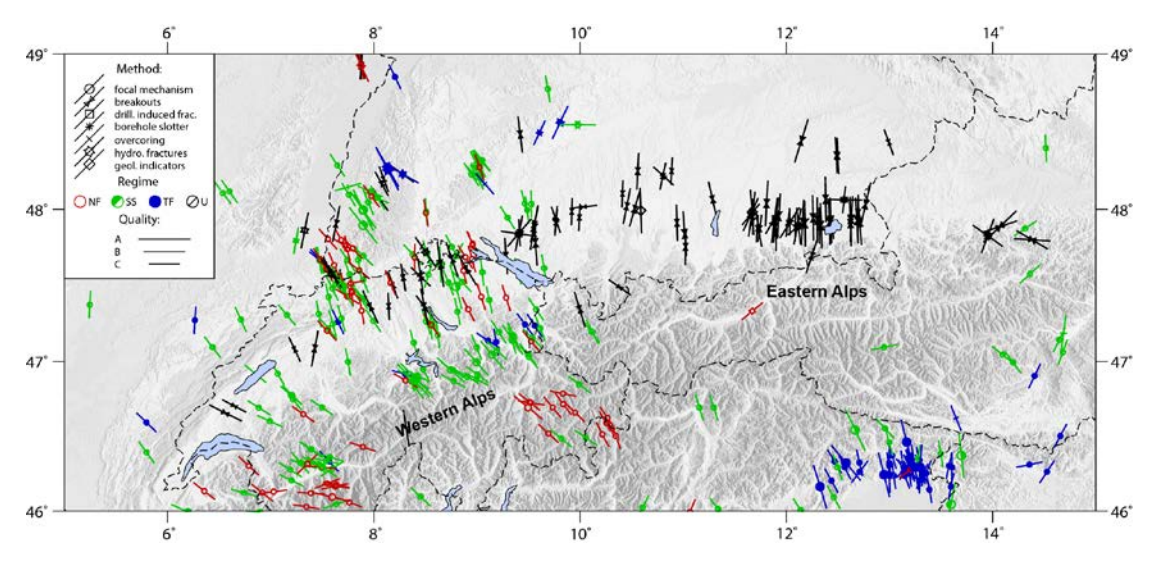

#### <span id="page-7-1"></span>Fig. 1: Stress map of the Alpine foreland.

Lines show the orientation of maximum horizontal stress S<sub>Hmax</sub>; line length is proportional to data quality and symbols denote the stress indicator type. Colour code indicates the stress regime with red for normal faulting (NF), green for strike-slip (SS) and blue for thrust faulting (TF); black (U) means unknown stress regime and is typically assigned to data from borehole log analysis.

One option to analyse this large amount of data is to investigate spatial pattern in the orientation of  $S_{Hmax}$ . The stress pattern is estimated by the statistical interpolation of the mean  $S_{Hmax}$ orientation on a regular grid as conducted, e.g., by Coblentz and Richardson (1995), Müller et al. (2003), Heidbach and Höhne (2008), Heidbach et al. (2010) or Reiter et al. (2014). Based on their work we wrote the Matlab® script *Stress2Grid* that provides several features to analyse the mean  $S_{Hmax}$  pattern the corresponding wavelength of the stress pattern. It facilitates and speeds up such an analysis and extends the functionality compared to the work presented in the publications mentioned above.

The script provides two different concepts to calculate the mean  $S_{Hmax}$  orientation on a regular grid. The first is using a fixed search radius around the grid point and computes the mean  $S_{Hmax}$ orientation if sufficient data records are within the search radius. The larger the search radius the larger is the filtered wavelength of the stress pattern. This so-called smoothed stress pattern

can result in mean  $S_{Hmax}$  orientations with a high standard deviation of the individual mean  $S_{Hmax}$ orientation and it may hide local perturbations (Fig. 2). Thus, the mean  $S_{Hmax}$  orientation from this approach is not necessarily reliable for a *local* stress field analysis. The second approach is using variable search radii and determines the search radius for which the standard deviation of the mean  $S_{H_{\text{max}}}$  orientation is below a given threshold. This approach delivers mean  $S_{H_{\text{max}}}$ orientations with a user-defined degree of reliability (Fig. 2). It resolves local stress perturbations and is not available in areas with no data or conflicting information that result in a large standard deviation.

Furthermore, the script can analyse the wavelength of the stress pattern, computes the plate motion from Euler vectors, and compares the mean  $S_{Hmax}$  orientation to the plate motion. These analyses can be performed either for the entire global dataset or for a user-defined sub-region. Furthermore, an optional weighting or exclusion of input data according to quality, method, tectonic plate affiliation, and/or possible plate boundary events is implemented. The analysis of the entire WSM database on a worldwide 1°× 1° grid including all optional features executed on a standard desktop PC takes only a couple of minutes.

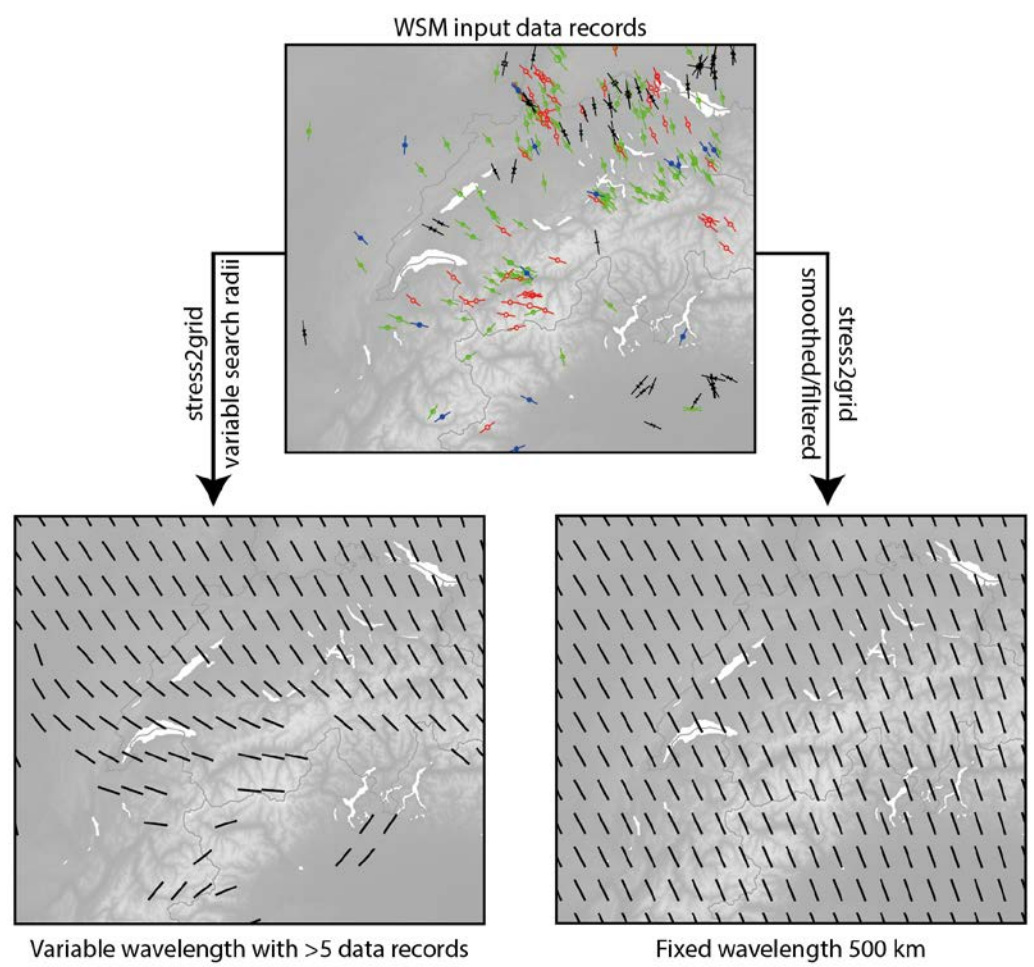

and standard deviation <25°

<span id="page-8-0"></span>Fig. 2: From stress data records to mean  $S_{Hmax}$  orientation on a regular grid.

Top: Stress map with data records from the Western Alps. Bottom: The *Stress2Grid* script derives a smoothed mean S<sub>Hmax</sub> orientation with a fixed search radius of 500 km (right) and a mean S<sub>Hmax</sub> orienation using different search radii and standard deviation threshold of < 25°

#### <span id="page-9-1"></span><span id="page-9-0"></span>**2 Theory**

#### **2.1 Statistics of bipolar data**

The statistical analysis of stress data is based on the statistics for circular data (Mardia, 1972) which is used to define the mean  $S_{Hmax}$  orientation and the standard deviation  $s_0$  as

> $S_{Hmean} = \frac{\arctan 2(S, C)}{2}$  $\frac{1}{2}$  mod 180 $^{\circ}$

$$
s_0 = \frac{\sqrt{-2\log_e R}}{2} \frac{180^\circ}{\pi}
$$

with

$$
R = \sqrt{C^2 + S^2}
$$

$$
\bar{C} = \frac{1}{Z} \sum_{i=1}^{N} w_i \cos 2\theta_i
$$

$$
\bar{S} = \frac{1}{Z} \sum_{i=1}^{N} w_i \sin 2\theta_i
$$

$$
Z = \sum_{i=1}^{N} w_i
$$

with *Θ<sup>i</sup>* the SHmax orientation of the individual data record with the number *i* of the *N* data records in total, and  $w_i$  the weighting coefficient to calculate the mean  $S_{Hmax}$  orientation (Heidbach et al., 2010).

#### <span id="page-9-2"></span>**2.2 Significance of results**

The mean S<sub>Hmax</sub> orientation  $S_{Hmean}$  and the standard deviation  $s_0$  are computed for the data records within circles of increasing size around each grid point (so called search radii, see Fig. 3). The amount and size of search radii is variable and needs to be specifically adapted to each single analysis. For a regional analysis search radii between 50 km and 500 km with a step width of 50 km are recommended. Only search radii which include more than a specified amount of data records (usually 3 to 5) are thought to provide a significant result and are hence evaluated. The largest search radius which is evaluated and which at the same time results in a standard deviation of less than 25° (this threshold can be adapted) is proclaimed as the wavelength of the  $S_{Hmax}$  pattern at and around this specific grid point (Fig. 3). The estimated  $S_{Hmean}$  orientation for this search radius is used in the output as the mean  $S_{Hmax}$  orientation and the according standard deviation as the standard deviation. If the result from even the smallest search radius includes enough data records but has a standard deviation above the threshold no mean S<sub>Hmax</sub> orientation is computed but the search radius is taken as the upper bound for the wavelength of the stress pattern.

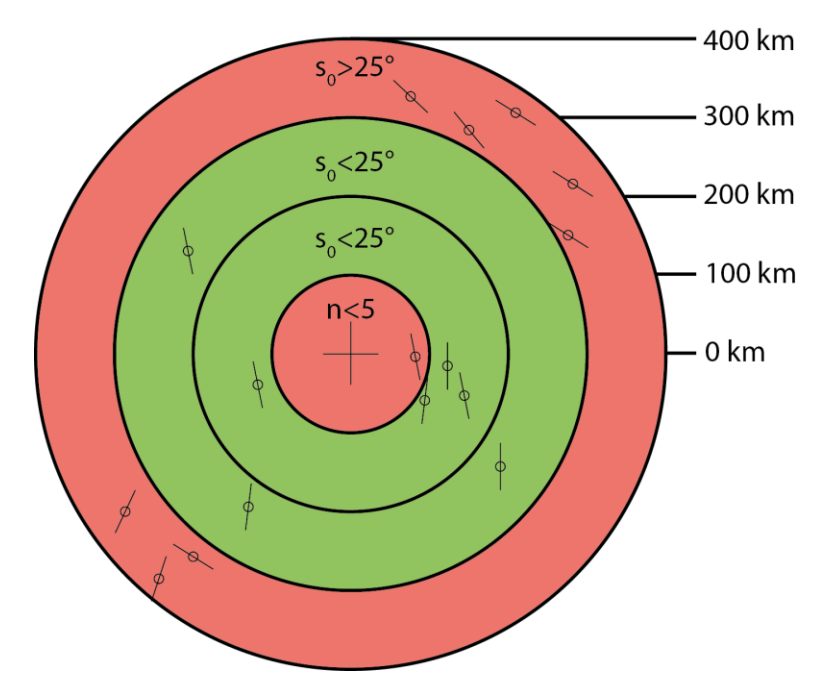

<span id="page-10-1"></span>Fig. 3: Grid point with four search radii of different size.

The smallest search radius is not accepted since not enough data records are available. Within the two next larger search radii (green circles) enough data records are available and the standard deviation is smaller than the threshold of 25°. The largest search radius (outer red circle) is rejected since the standard deviation is larger than 25° even though enough data records are available. In this example the wavelength is 300 km and  $S_{Hmean}$  and  $S_0$  for this wavelength are written to the output.

#### <span id="page-10-0"></span>**2.3 Estimation of plate motion**

In this script the plate motion as specified in a set of Euler vectors for individual plates is computed for points on a regular grid. This enables the comparison between the mean  $S_{Hmax}$ orientation and the direction of plate motion either visually or as the difference between orientations.

The direction and velocity of motion at single locations can be estimated from the Euler vectors of plate rotation. This Euler vector can represent either an absolute plate motion (e.g. Gripp and Gordon, 2002) or a motion relative to a fixed plate, e.g. the fixed Pacific plate reference system as given in Bird (2003). The direction of plate motion at a given geographical location is estimated from the Euler vector of plate rotation and the geographical coordinates of the location (Keary and Vine, 1990).

For the estimation first of all the grid point locations are transferred from geographical (Lat/Lon) to Cartesian coordinates. Note that the geographical coordinates need to be in radians.

$$
\begin{pmatrix} x \ y \ z \end{pmatrix} = \begin{pmatrix} r_{earth} \sin(90 - LAT) \cos(LON) \\ r_{earth} \sin(90 - LAT) \sin(LON) \\ r_{earth} \cos(90 - LAT) \end{pmatrix}
$$

Then the geographical position ( $Lat_E/Lo_nE$ ) and the rotational velocity (*rv* in  $\degree$ /Ma) at the Euler pole of each plate are converted to the  $\vec{\omega}$ -vector.

$$
\overrightarrow{\omega} = \begin{pmatrix} rv \sin(LAT_e) \cos(LON_e) \\ rv \sin(LAT_e) \sin(LON_e) \\ rv \cos(LAT_e) \end{pmatrix}
$$

Now the rotation vector  $\vec{v}$  for each grid point is computed.

$$
\vec{v} = \begin{pmatrix} \omega_2 z - \omega_3 y \\ \omega_3 x - \omega_1 z \\ \omega_1 y - \omega_2 x \end{pmatrix}
$$

The rotation vector at each grid point can be decomposed into its north, east and vertical component.

$$
d_n = -v_1 \cos(90 - LAT) \cos(LON) - v_2 \cos(90 - LAT) \sin(LON) + v_3 \sin(90 - LAT)
$$
  

$$
d_e = -v_1 \sin(LON) + v_2 \cos(LON)
$$

Together the north and east component  $d_n$  and  $d_e$  define the horizontal velocity of plate motion.

$$
vel_h = \sqrt{d_n^2 + d_e^2}
$$

Now *dn* and *de* are used to estimate the orientation of plate motion *apm* at the grid point as a value between 0° and 180°. This is done by the following chart.

If 
$$
d_n^2 + d_e^2 = 0
$$
 then  $apm = 0$   
\nIf  $d_n \ge 0$  and  $d_e \ge 0$  then  $apm = \frac{180}{\pi} \arcsin(\frac{d_e}{vel_h})$   
\nIf  $d_n < 0$  and  $d_e \ge 0$  then  $apm = 90 + \left| \frac{180}{\pi} \arcsin(\frac{d_n}{vel_h}) \right|$   
\nIf  $d_n < 0$  and  $d_e < 0$  then  $apm = \left| \frac{180}{\pi} \arcsin(\frac{d_e}{vel_h}) \right|$   
\nIf  $d_n \ge 0$  and  $d_e < 0$  then  $apm = 180 - \left| \frac{180}{\pi} \arcsin(\frac{d_e}{vel_h}) \right|$ 

The resulting plate motion *apm* at each grid point can then be displayed and/or compared to the mean orientation of  $S_{Hmax}$  at this location.

## <span id="page-12-1"></span><span id="page-12-0"></span>**3 Data selection and weighting**

## **3.1 Selection of data**

The input stress data records are checked by *Stress2Grid* for their compliance with the requirements of the script prior to the pre-processing. This prevents the occurrence of errors due to missing or wrong input data in the later stages of the script execution. In the following all data records which have no information on the stress state (i.e. Azimuth = 999) are removed from the analysis. All data records of qualities and methods which have a weighting coefficient of 0 are deselected. Focal mechanism solutions which are flagged as possible plate boundary events (PBE) in the WSM database (or the input file) optionally are removed as well. S<sub>Hmax</sub> orientations provided by PBE flagged focal mechanism solutions are considered as potentially less reliable due to the weakened strength of the crust in plate boundary regions (Heidbach et al., 2010). The user can choose additionally if all stress data records within a certain distance from a plate boundary shall be removed as well. Specific types of stress indicators can be completely removed from the analysis by the specification of their WSM abbreviations. Finally it is possible to exclude certain areas from the analysis by the specification of one or several polygons. This allows for example to exclude data from the orogenic areas as defined by Bird (2003) and prevent the evaluation of grid points in these areas.

## <span id="page-12-2"></span>**3.2 Weighting of the input data**

The significance of the results is further improved by the weighting of the input data by three different parameters. The WSM quality ranking gives a first account on the reliability of individual data records by assigning the qualities A ( $S_{Hmax}$  is believed to be within  $\pm$  15°), B ( $S_{Hmax}$  $\pm$  20°), C (S<sub>Hmax</sub>  $\pm$  25°), D (S<sub>Hmax</sub>  $\pm$  40°), and E (S<sub>Hmax</sub>  $> \pm$  40°) (Heidbach et al., 2010; Zoback 1992). This is used here to weigh the input data accordingly ( $w_Q=1/15$  for A-,  $w_Q=1/20$  for B-, and  $w<sub>Q</sub> = 1/25$  for C-quality data). Usually it is recommended to only use A-C quality data records for interpretation, even though in some circumstances especially borehole indicators of D-quality can provide valuable information (Rajabi et al., 2016, Ziegler et al., 2016). Therefore D-quality data can be included as well ( $w<sub>Q</sub> = 1/40$ ). Even though strongly discouraged E-quality data could be used as well given they provide a S<sub>Hmax</sub> orientation other than 999.

An additional weighting mechanism according to stress indicator has been implemented. However, since the WSM quality ranking already considers the different quality of data records provided by different methods of stress indication great care needs to be exercised when applying the method weighting since it biases the results. Method weighting is mainly applied in very specific circumstances in which some stress indicators are not trusted, e.g. close to plate boundaries where FMS might have a lower confidence.

Finally, and inverse and a linear weighting according to the distance of the data record from the grid point is implemented (Fig. 4). This is based on the assumption that the closer to the grid point a data record is located the more significant is the influence of the stress state at the grid point on the data record. That means that the influence of a single data record on the mean S<sub>Hmax</sub> orientation increases the closer to a grid point this data record is located. However, a data record which coincidentally lies exactly on or very close to the grid point would be overrepresented by such a distance weighting (especially if an inverse weighting is chosen). To prevent an overrepresentation of such a data record a minimum distance threshold is used to assign the same weighting coefficient to each data record which is in a distance of less than 10% of the search radius (Fig. 4). If the user for some reason wants to have the possibility of an

overrepresentation of data records, the variable dist\_threshold can be set to zero or other values than the value 0.1 (denotes 10%). The capping is then switched off. The entire distance weighting can also be switched off by setting dist\_weight='none';.

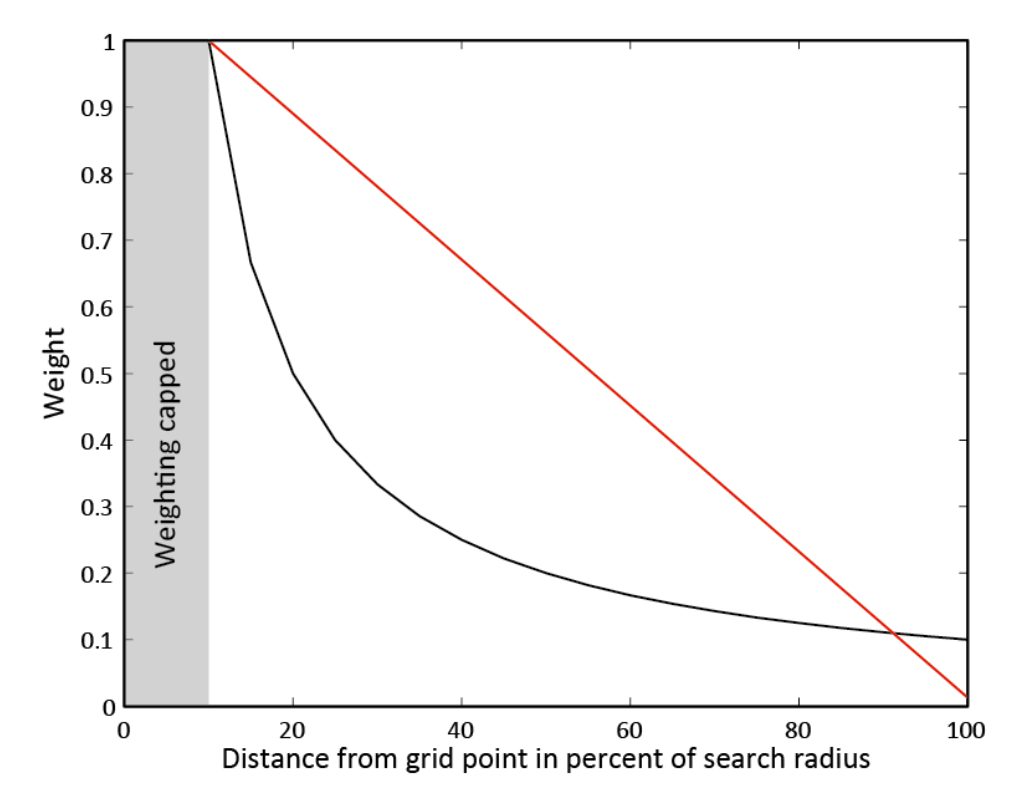

<span id="page-13-0"></span>Fig. 4: Cut-off value during the distance weight.

The linear (red line) and inverse (black line) weighting of data records depends on their distance from the grid point. In this figure with a distance threshold of 0.1 all data records which are in a distance to the grid point of less than 10% of the search radius are equally weighted with 100%.

#### <span id="page-14-0"></span>**3.3 Plate boundary situation**

The orientation of S<sub>Hmax</sub> on two bounding tectonic plates is not necessarily identical. In fact, in some areas the orientations are clearly and significantly oblique to each other (Rajabi et al, 2016). Hence, using data from both plates close to a plate boundary can lead to severe smoothing of the potentially sharp contrast of mean  $S_{Hmax}$  orientation at the plate boundary (Fig. 5). Therefore, it is possible for the estimation to use only those stress data records which are on the same plate as the grid point. However, one should consider that this may significantly reduce the number of data records which are available for the computation. In the worst case it may even prevent an evaluation at several grid points if the number of available data records on each plate does not meet the required minimum of available data records.

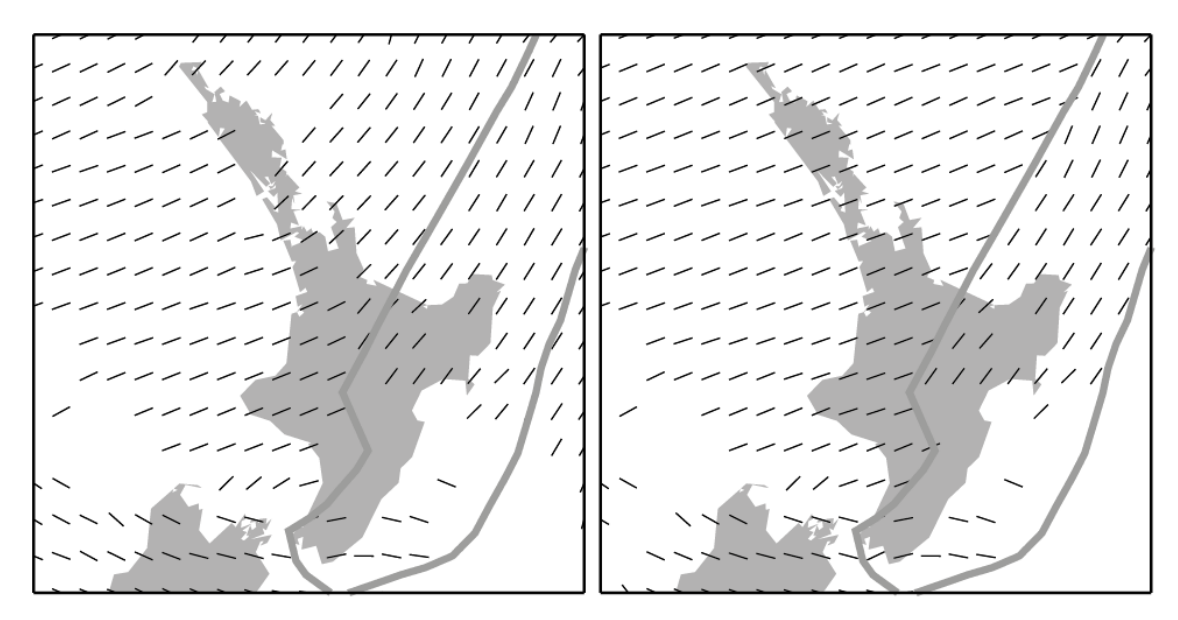

<span id="page-14-1"></span>Fig. 5: Smoothing at plate boundaries.

Comparison between the mean S<sub>Hmax</sub> orientation around a plate boundary on the New Zealand North Island. Left: All data records within a search radius are evaluated for each grid point. Right: Only those data records which are on the same tectonic plate as the grid point are used in the analysis.

#### <span id="page-15-0"></span>**3.4 Artefacts suppression**

The computation of the mean  $S_{Hmax}$  orientation for grid points in areas with no stress data records may result in very large wavelengths which are not supported by any data records (Fig. 6). These artefacts are limited to situations in which the distance between the nearest data record and the grid point is large. Furthermore the closest data records need to have a similar  $S<sub>Hmax</sub>$  orientation. Therefore this occurs mainly in oceanic areas and continental areas with very sparse data record density. Then the estimation of the mean S<sub>Hmax</sub> orientation returns a low standard deviation for large search radii. However, this fact is not supported by a single data record in the vicinity of the grid point.

To prevent the occurrence of such artefacts a maximum distance of data records to a grid point is specified. If no data record is found within this distance around a grid point this grid point is not evaluated. As a basic setting a threshold of 200 km is chosen as a reasonable value for global datasets. It is highly recommended to alter this value depending on the application. As a rough estimate the threshold should be about 1.2 times the maximum spatial distance from data records within sub-regions.

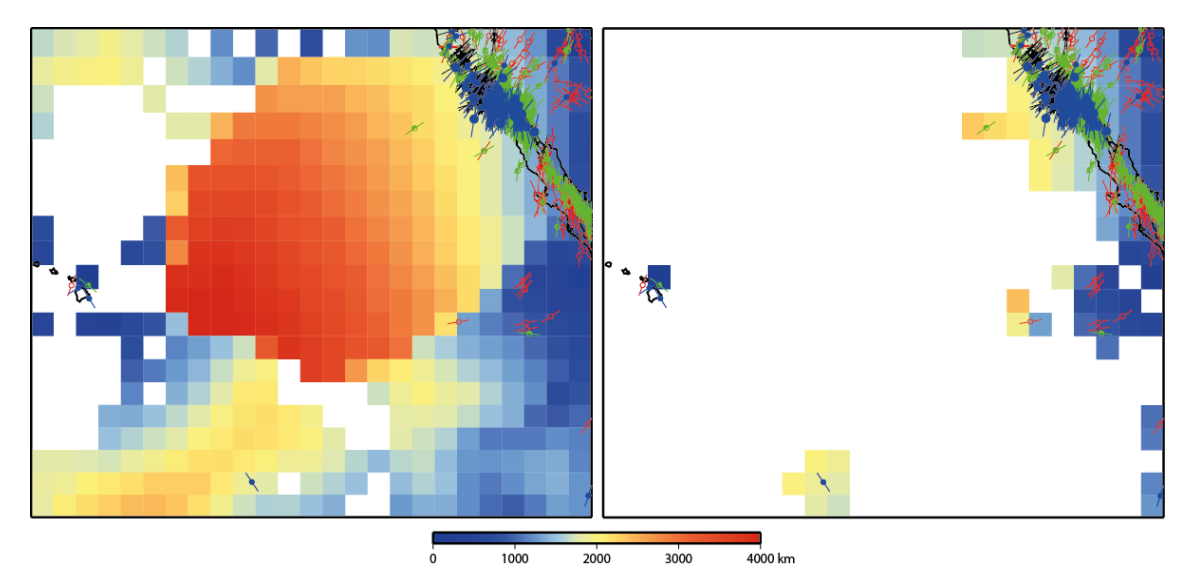

#### <span id="page-15-1"></span>Fig. 6: Suppression of artefacts.

Wavelength on a 1° grid in the Pacific Ocean between California and Hawaii. Left: Long wavelengths which are clearly an artefact due to the missing input data in that area. Right: The artefacts vanish with the application of the artefacts supression. Only around the actual data records wavelength of the stress pattern are estimated.

## <span id="page-16-0"></span>**4 Software documentation**

In this section the different functions of the script are described. This section will help users which are unfamiliar with Matlab to successfully run the script. Users familiar with Matlab may use this section to gain a deeper insight into the script and for troubleshooting.

The Stress2grid script combines several functions to analyse stress data on a regular grid. In the beginning the user specifies the required (and optional) input data and defines several required parameters. When the script is executed no further user input is required. The different features are initialised or dismissed automatically according to the users input information. In the following each segment and feature is briefly described

## <span id="page-16-1"></span>**4.1 Pre-processing of the input data**

The stress data records are read from a csv file or an MS Excel® file. If an Excel® file is used an installation of Exce®l is required. For details refer to the Matlab® function xlsread. Reading the data from a csv file is marginally faster. The data is checked for consistency in the subroutine check input.m. The script stops the execution should any fatal errors be inevitable due to erroneous input data. Non-fatal problems in the input file are displayed in a message to the user. After the initial input check the stress data records may be weighted according to their quality and/or method of determination. This is achieved in two subroutines qualityweight.m and methodweight.m which also transfer the string variables  $\alpha$ uality and Method to numerical values.

Subsequently, stress data records are removed according to the user-defined criteria. Data records may be removed because they (1) do not have a sufficient quality according to the quality weighting, (2) are not determined by the right method according to the method weighting, (3) are considered as a plate boundary event (PBE), (4) are in a closer distance to a plate boundary than specified in variable pb\_exclude, (5) are determined with a stress indication method which is deselected by the user, or (6) have no determined azimuth (AZI = 999). The latter is the case for most E-quality data records.

## <span id="page-16-2"></span>**4.2 Regular grid**

The regular grid for the evaluation is generated according to the user input data (gridsize, west, east, south, north). While the analysis is limited to grid point*s* within the box specified by the coordinates, data records from outside the box are also included into the evaluation. Finally each grid point is assigned to a tectonic plate which is identified by a corresponding plate abbreviation according to Bird (2003).

If the user specified polygon(s) from areas which should not be used for the analysis (exclude\_poly) both the grid points and the data records within this area are removed. That means that data records within the polygons which are by chance within an adjacent search radius from an area which is not deselected are not included in the analysis. At the same time no output is provided for the grid points within the polygon.

## <span id="page-16-3"></span>**4.3 Computation of plate motion**

This section is only initiated if the user opted to include a comparison with plate motion data. The Euler poles and rotation rate for each plate are read from the input file (euler\_poles). The rotation vectors at the Euler poles are computed. At each individual grid point the

corresponding plate's rotation vector is used to compute the plate motion direction. Note that the mean  $S_{Hmax}$  orientations at the grid points are assigned to one of the 52 plates of the global model PB2002 of Bird (2003). In case that the Euler poles for only a few plates are specified, e.g. 15 plates in HS3 NUVEL-1A (Gripp and Gordon, 2002), grid points which are assigned to a plate that is not represented by an Euler pole are not assigned a plate motion direction. No comparison of the mean  $S_{H_{\text{max}}}$  orientation and the plate motion is computed at those grid points (see Fig. 7).

## <span id="page-17-0"></span>**4.4 Computation of the mean SHmax orientation**

In this part of the script the mean orientation of  $S_{Hmax}$  is computed at every grid point for stress data from every search radius in  $R_{r}$  range. For each grid point the distance between the grid point and each single data record is computed. Then follows a cascading user defined computation.

If the user activated the no artefacts feature (e.g.  $artes$  thres=200;) the smallest distance between a grid point and a data record is evaluated. If the distance is larger than the specified threshold (artes\_thres) no mean value is computed and the script continues with the next search radius. Otherwise the analysis continues.

If the user activated the plate affiliation of data records feature ( $plate\_affil='yes'$ ;) the script checks each data record whether it is on the same tectonic plate as the grid point. If not this data record is excluded from any further evaluation at this grid point.

If the number of data records within a specified search radius is smaller than the minimum amount specified ( $min\_data$ ) no mean value is computed. Otherwise the mean  $S_{Hmax}$ orientation, its standard deviation, and the mean distance radius between grid point and data record is computed.

If the user opted to compute the comparison between the mean  $S_{Hmax}$  orientation and the plate motion direction it is computed ( $compare\_pm='yes'$ ;). However, if the standard deviation is above the threshold or no plate motion direction is available for the grid point no computation is initialised.

## <span id="page-17-1"></span>**4.5 Plot output data**

Optionally the computed data can be plotted to identify possible errors and assess whether the input specifications need to be altered (Fig. 7). This helps to gain an overview of the results before any final figures are created with Generic Mapping Tool GMT (Wessel et al., 2013) or any comparable software. In total up to six subplots are created which display the Input data, the mean  $S_{Hmax}$  orientation, the absolute plate motion direction (if the user requested the computation), the search radius, the standard deviation, and the difference between mean  $S_{Hmax}$ orientation and the absolute plate motion direction (if the user requested the computation).

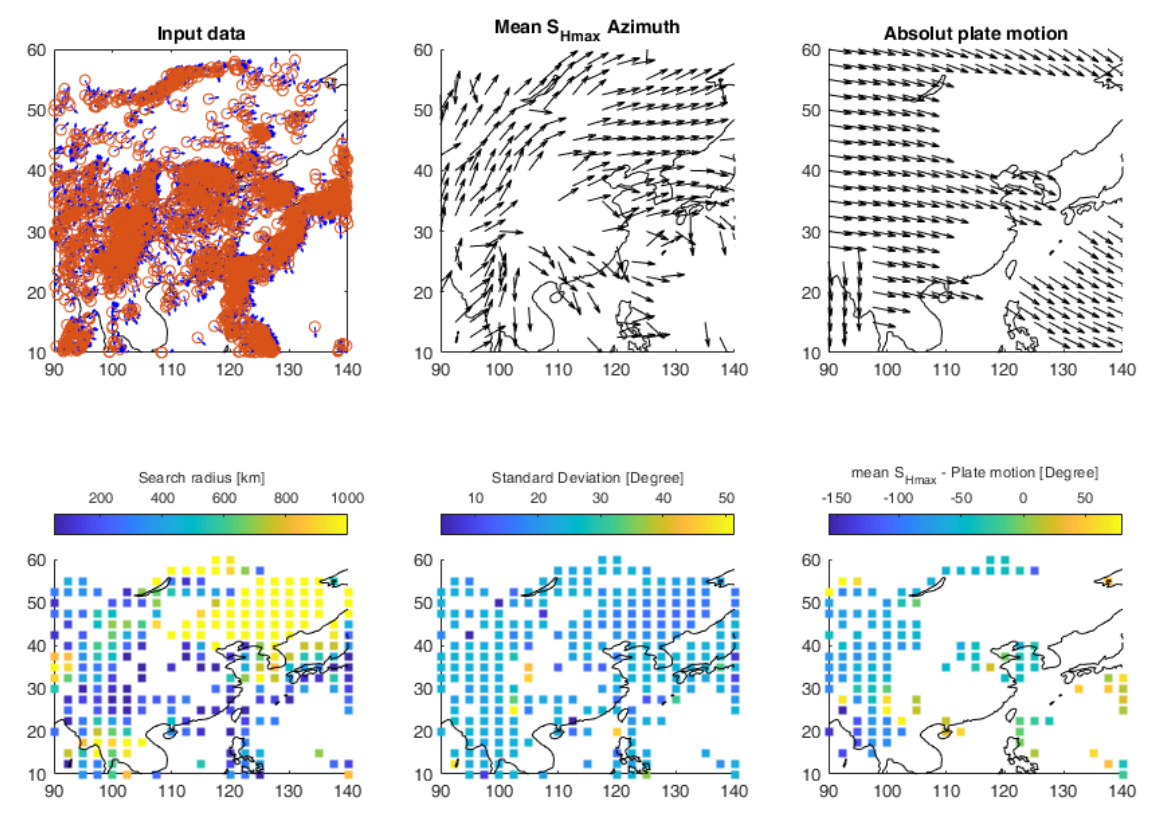

<span id="page-18-1"></span>Fig. 7: Preview of the output plots generated by the script *Stress2Grid*.

Top row shows the input data from the raw data records, mean  $S_{Hmax}$  orienation on a regular grid, and the absolute plate motion direction on the same grid. Bottom row shows the results in terms of the selected search radius as as measure for the stress pattern wavelength, the standard deviation of the mean S<sub>Hmax</sub> orientation at each grid point, and the deviation angle between the mean S<sub>Hmax</sub> orientation and the absolute plate motion direction. Note, that SHmax data records are assigned to the 52 plates defined in the tectonic model PB2002 of Bird (2003), but absolute plate motion from HS3 NUVEL1A from Grip and Gordon (2002) contains only 15 plates. This explains the discrepance in the figure of returned values at grid points for the mean SHmax orientation and absolute plate motion direction.

#### <span id="page-18-0"></span>**4.6 Export output data**

Finally the output files for MS Excel®, GMT or both are created according to the user's request. The Excel® file contains all the information which was computed with the script. The GMT files however only include selected items but are ready to use with the provided GMT scripts.

The Excel® file contains the coordinates of the grid point*s*, the corresponding plate name, and the absolute plate motion. Then for each search radius the mean  $S_{Hmax}$  orientation, the difference between mean  $S_{Hmax}$  orientation and the absolute plate motion direction, the standard deviation, the search radius, the mean distance of the data records from the grid point in percent of the search radius, and the number of data records are listed.

In total up to five GMT files are written. One file each is created for the mean S<sub>Hmax</sub> orientations, the stress pattern wavelengths, and the standard deviations. Furthermore if the plate motion is considered, a file with the absolute plate motion direction at the grid points and another file with the difference between mean  $S_{Hmax}$  orientation and the absolute plate motion direction are created. Their individual content is listed in the following table.

#### <span id="page-19-0"></span>Tab. 1: Explanation of the output files.

Left column shows the output file name of the Matlab script stress2grid and the right column gives an explanation of the content of the file, its structure and a brief explanation.

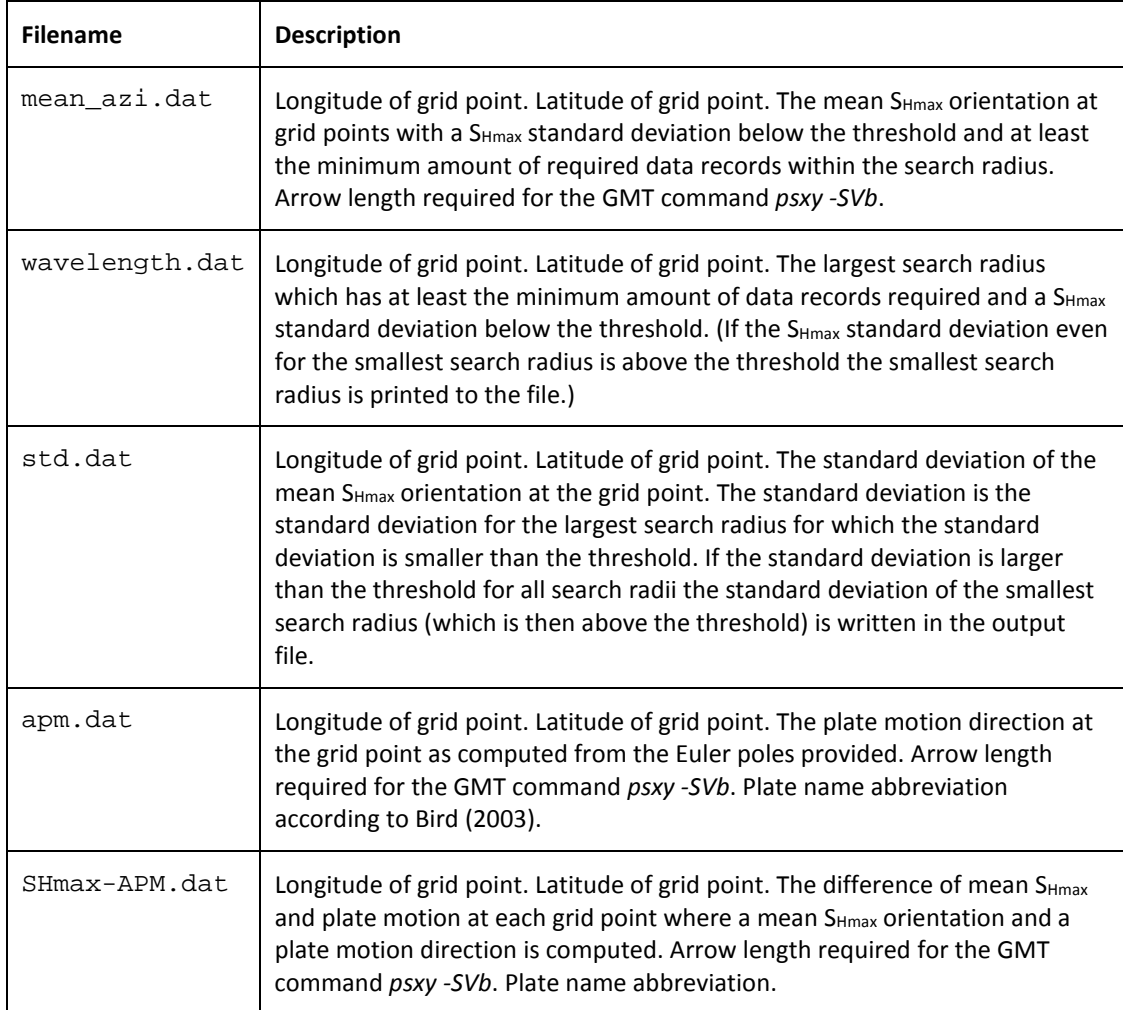

Please note that files with the same name as the output files which already exist in the Matlab current directory will be overwritten without prior notification. Furthermore, Matlab encounters a problem if a file is currently accessed by another application while Matlab tries to write to the file.

## <span id="page-20-1"></span><span id="page-20-0"></span>**5 User interaction**

## **5.1 Installation**

The script files are available from [http://github.com/MorZieg/Stress2Grid.](http://github.com/MorZieg/Stress2Grid) To install the Stress2grid script, unpack the compressed archive to your Matlab® working directory or a convenient folder. Then open the file stress2grid.m with your Matlab® installation. The Stress2grid script comes with several subroutines which are necessarily called and input files which are located in the folder "routines" and some data files situated in the folder "data". These folders needs to be situated in the same directory where the  $stress2grid.m$  file is executed. If Matlab® has no access to the subroutines the execution of the script will fail.

The script is tested for Matlab® R2013a and should be compatible with newer versions. A compatibility with older releases of Matlab may not be given without alterations. The authors do not take any responsibility for the compatibility and functionality of the script.

## <span id="page-20-2"></span>**5.2 User input**

The script is controlled by the user defined variables in the first 60 lines. A detailed account on each variable and their usage is given in the following table. If no example is given the user input is structured as follows with value being a real number:

variable\_name = value;

Features which can be switched on or off are usually controlled by the word yes (feature is active) or no (feature is inactive).

<span id="page-20-3"></span>Tab. 2: Explanation of the user input files.

Left column shows the variable name of the Matlab script *Stress2Grid* and the right column gives an explanation of the functionality and for some variables a brief example.

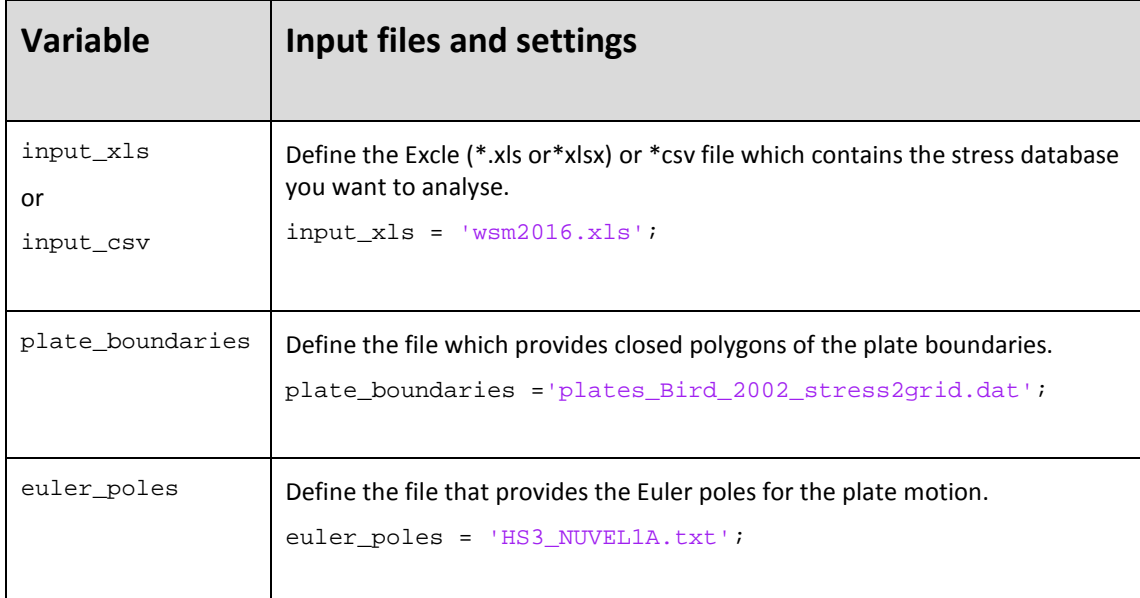

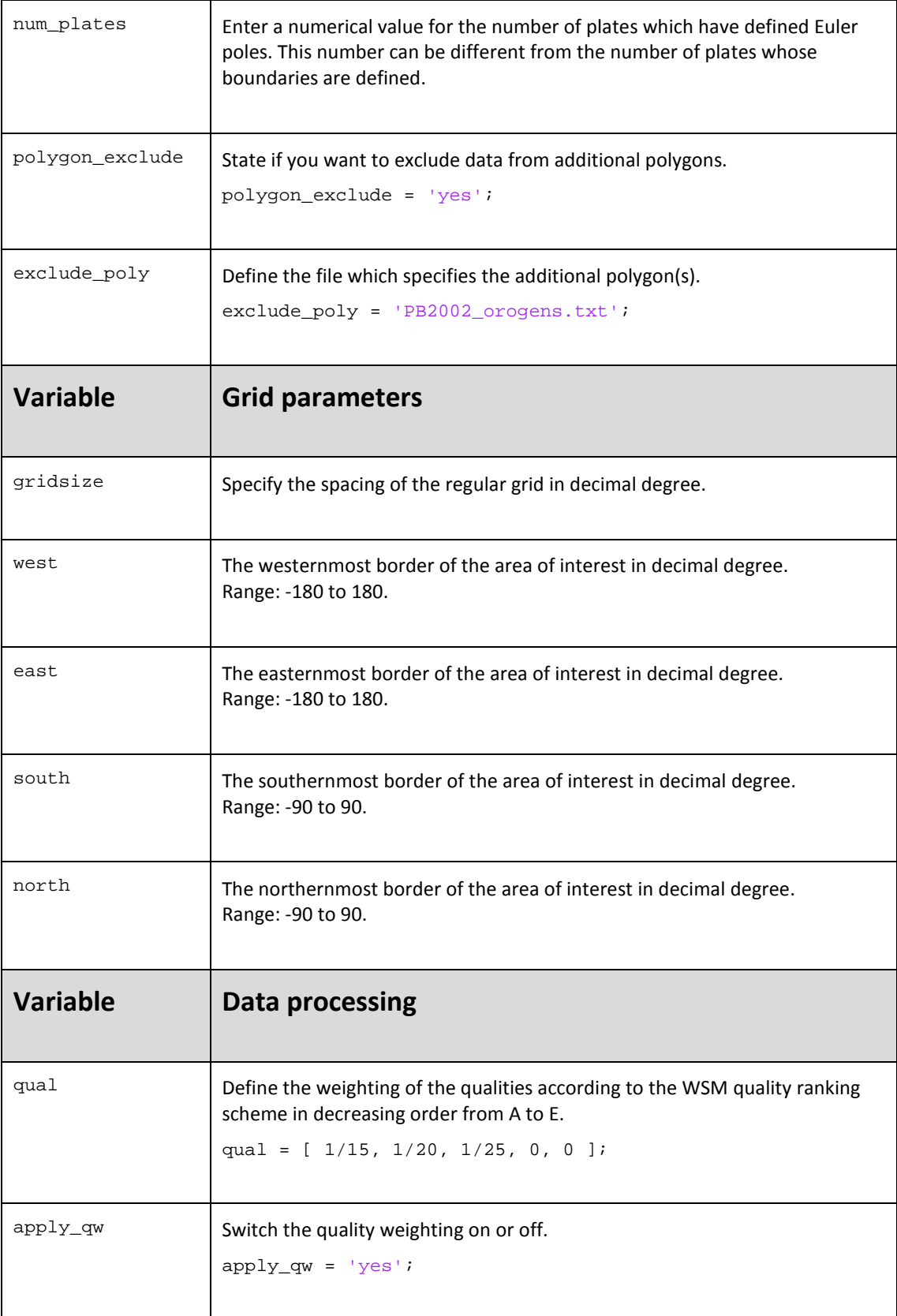

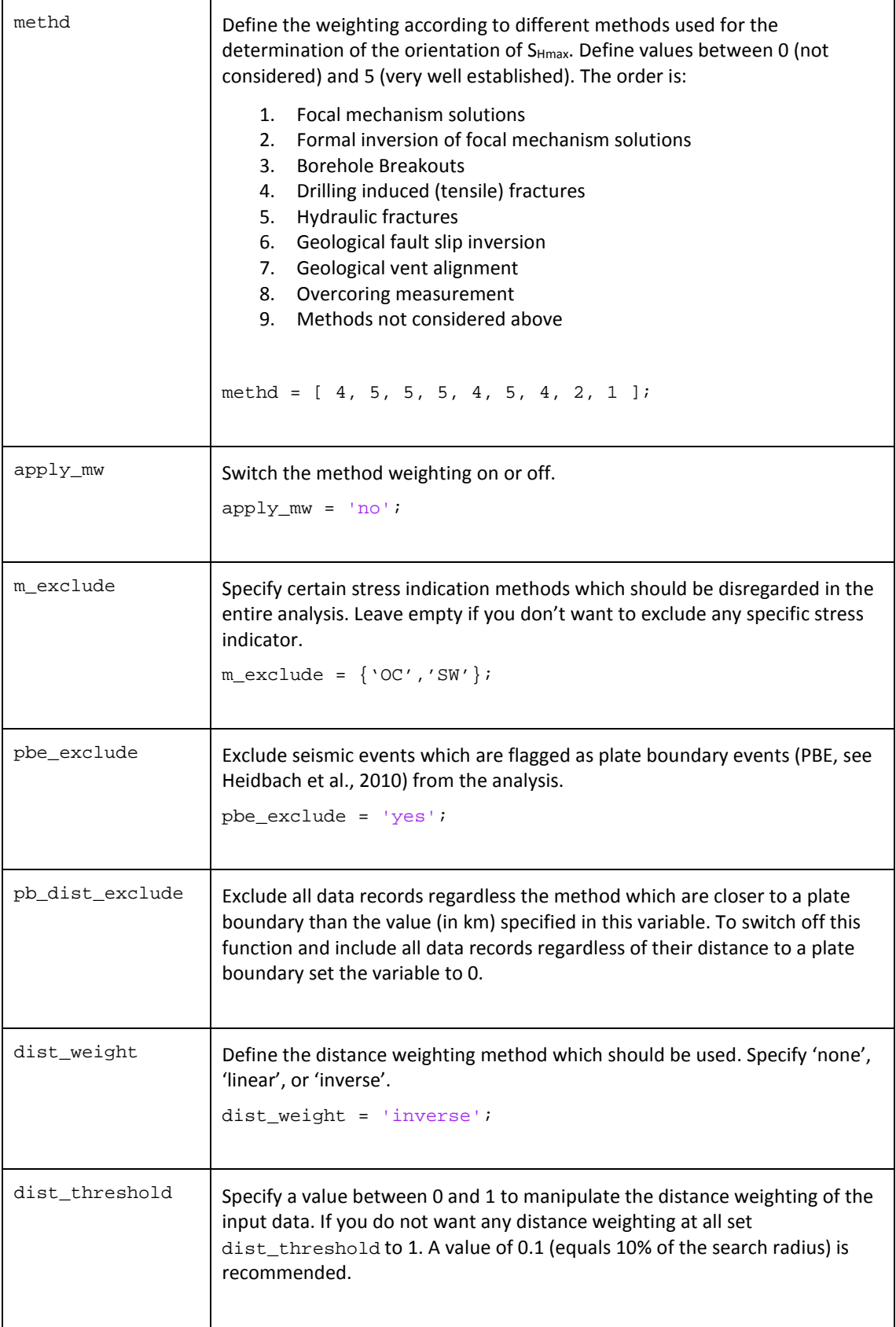

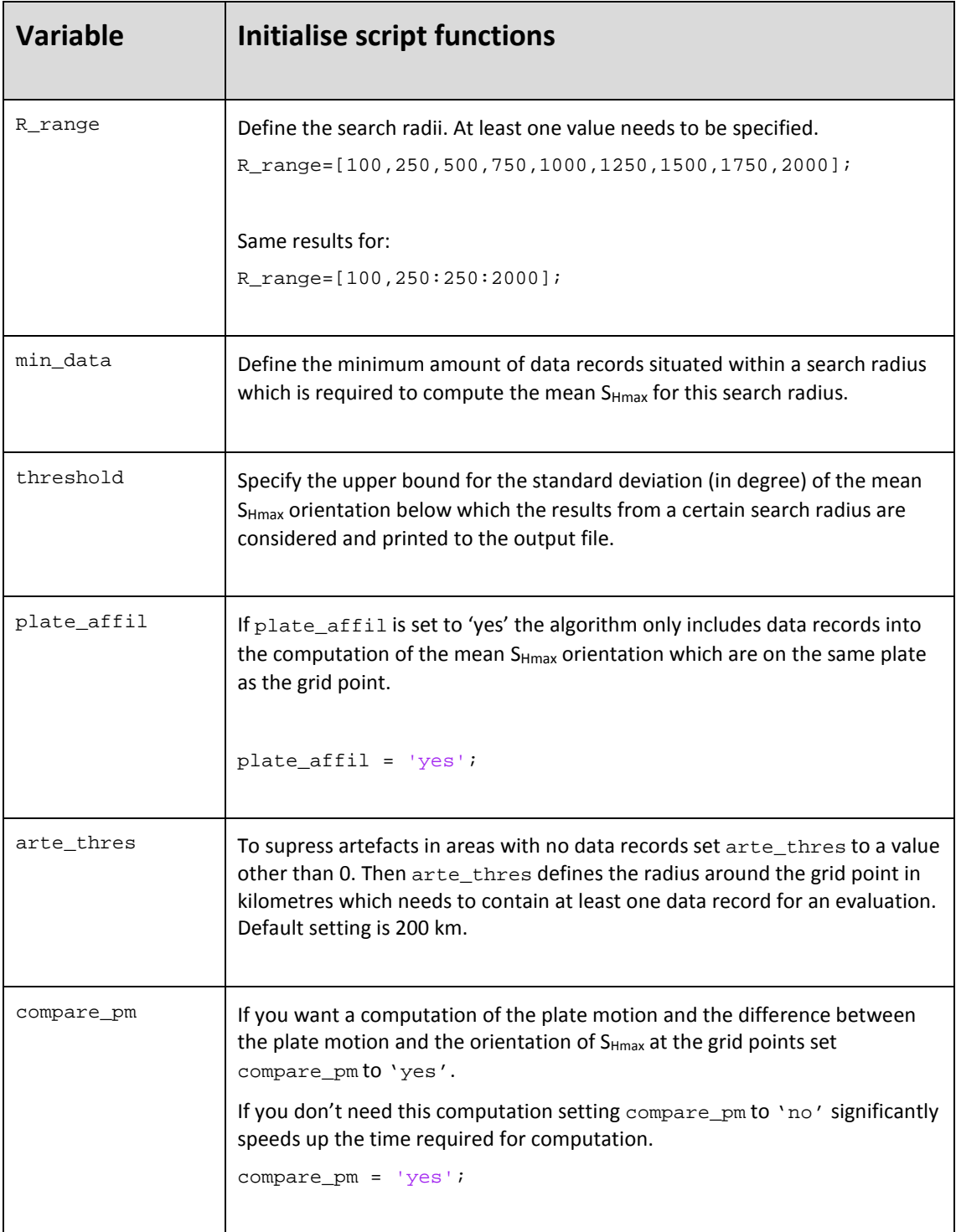

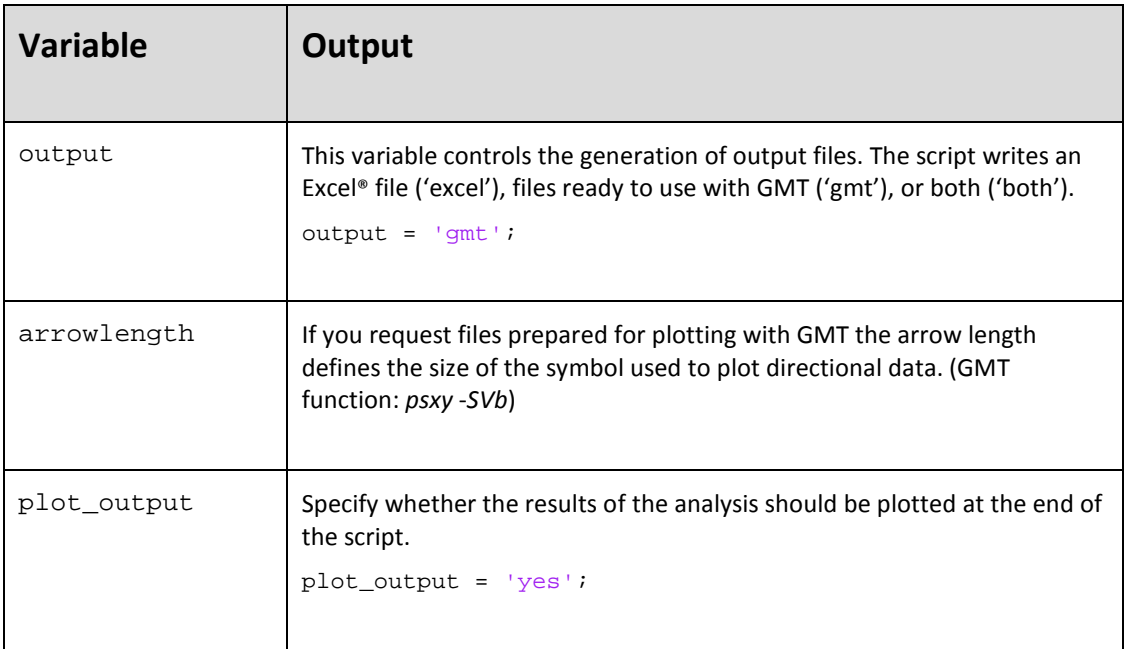

## <span id="page-24-0"></span>**5.3 Input file specifications**

The user can provide four different input files or use the provided data files. These are the stress data records in WSM format, closed polygons of 52 plate boundaries according to Bird (2003, Euler poles for the plate motion according to Bird (2003) or HS3 NUVEL-1A (Gripp and Gordon, 2002), and optionally closed polygons to be excluded from the analysis, e.g. the orogenetic areas according to Bird (2003). In the following the file formats are described. Please note that all files need to be present either in the "routines" or "data" folder, your current working directory, a folder that is added to the Matlab® path, or specified by its absolute location path on your hard drive.

## <span id="page-24-1"></span>**5.3.1 Stress data records (required)**

The stress data records input file is an either a MS Excel® file or a comma-separated-values file. Both are required to be in the WSM format. Matlab® can only read data from \*.xls or \*.xlsx-files if MS Excel® is installed. You can use the included wsm2016.xlsx, wsm2016.xls, or wsm2016.csv file, provide your own stress compilation, or append your own stress data to one of the provided files. For a detailed description of the WSM file format see Heidbach et al. (2008, 2010) or visit the website www.world-stress-map.org. If you use your own file, note that the first row is ignored. Furthermore, only the following ten columns (Tab. 3) are relevant for the script. All other columns are non-essential and may be empty.

The input file is checked for consistency and its compliance with the required specifications. The script stops and issues a warning in case of missing/erroneous input in latitude, longitude, azimuth, quality, or PBE assignment. Missing or wrong input data in the additional parameters only lead to a warning but the script continues as the contained information is not crucial for a successful evaluation of the script.

<span id="page-25-1"></span>Tab. 3: Explanation of the stress data input file from the WSM 2016 format. The column numbering is given in numbers and characters in alphabetical order followed by a description and an example.

| Column | Column Excel <sup>®</sup> | <b>Description</b>                                                                                                    | Example    |
|--------|---------------------------|----------------------------------------------------------------------------------------------------|------------|
| 3      | $\mathsf{C}$              | The latitude of the data record in decimal degrees.                                                                                                    | $-32.8674$ |
| 4      | D                         | The longitude of the data record in decimal<br>degrees.                                                                                                    | 146.689    |
| 5      | E                         | The orientation of S <sub>Hmax</sub> (0° to 180°). For E quality<br>data records an orientation of 999 signifies the<br>unability to derive a valid stress orientation. | 82         |
| 6      | F                         | The type of stress indicator used to derive the data<br>record. It is composed of two or three letters.                                                                 | <b>BO</b>  |
| 7      | G                         | The depth of the data record in kilometres.                                                                                                    | 2.43       |
| 8      | н                         | The Quality of the stress data record between "A"<br>and "E" according to the WSM quality ranking<br>scheme.                                                            | B          |
| 9      | T                         | The tectonic stress regime is defined by two letters.<br>A "U" indicates that the regime is unknown.                                                                    | U          |
| 55     | <b>BC</b>                 | A two letter code to assign the tectonic plate on<br>which the data record is situated according to Bird<br>(2003).                                                     | AU         |
| 57     | <b>BE</b>                 | Distance to the closest plate boundary in<br>kilometres.                                                                                                    | 512        |
| 58     | <b>BF</b>                 | If the data record is a focal mechanism solution and<br>is flagged as a plate boundary event this field is set<br>to "PBE". Otherwise it is set to "NO"                 | <b>NO</b>  |

## <span id="page-25-0"></span>**5.3.2 Plate boundaries (required for comparison with plate motion)**

If any operation which includes plate motion or the assignment of plate names to the grid is chosen a file which specifies the plate boundaries is required. In order to enable Matlab® the processing of the polygon data several requirements need to be fulfilled. The file plates\_Bird\_2002\_stress2grid.dat which is provided with the script fulfils these requirements. It is based on the plate boundaries defined by Bird (2003). Furthermore these plate boundaries are also used to assign plate names to the stress data records in the WSM database (column 55). Hence, to ensure continuity we encourage usage of the provided file.

- If the user wishes to apply a different plate boundary dataset a reprocessing of the input WSM stress data records should be considered. The following information and the example help to define the plate boundary file.
- Plate boundaries which cross the date line (180°E (180) and 180°W (-180)) are not allowed. Therefore plates which extend on both sides of the date line are split into two different plates in the input file (see Fig. 81). However, each part of a plate needs to be assigned a unique two-letter name. For the split plates the temporary names are returned to the original names in stress2grid.m lines 313 ff. In case of the plate boundaries defined by Bird (2003) this affects the North American, Australian, Antarctic, Pacific, Kermadec, and Balmoral reef plate.
- The plate boundary polygons have to be closed, i.e. the first and the last coordinates have to be equal. As well each plate boundary is defined twice, once for each bounding plate.
- The unique name of each plate polygon is composed of exactly two letters (no space allowed). To ensure compatibility the names are required to be identical to the plate names in the stress data record file and the file for the definition of Euler poles and plate velocity. Therefore, we encourage to use the plate name abbreviation used by Bird (2003) which is also applied in the WSM.
- In contrary to the WSM file the plate boundary file consists of the longitude and then the latitude separated by a comma.
- Each definition of a plate (part) ends with \*\*\* end of line segment \*\*\*.

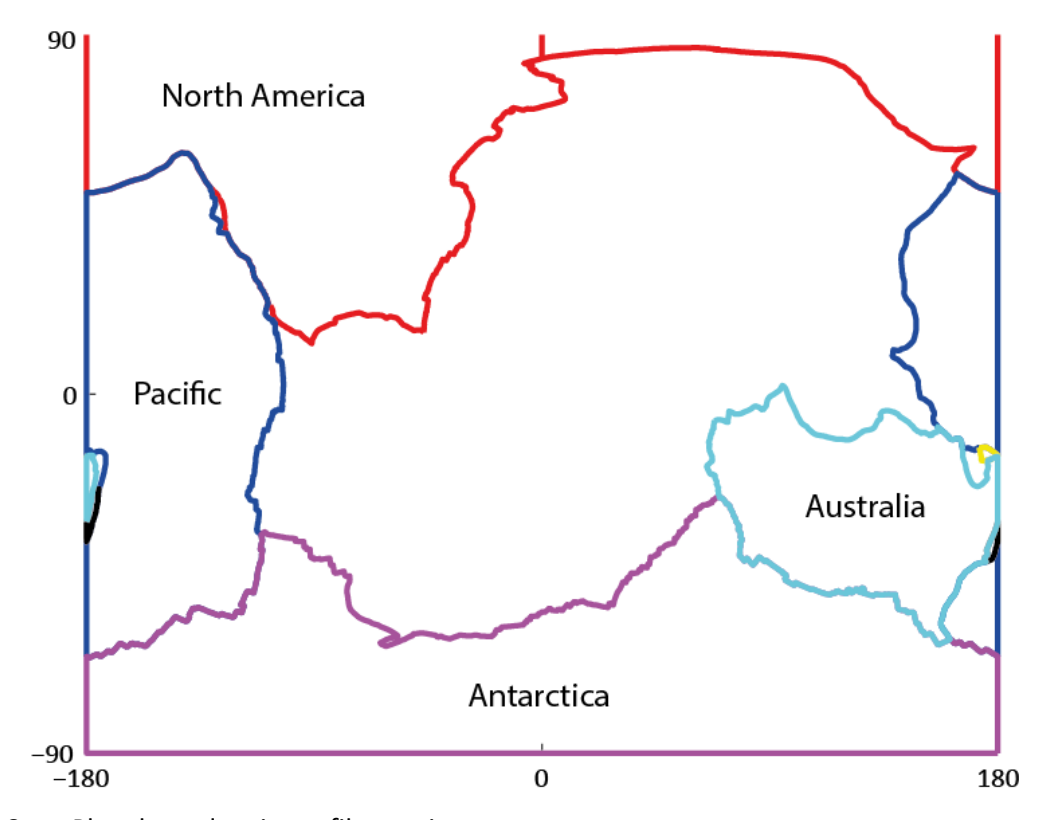

<span id="page-27-1"></span>Fig. 8: Plate boundary input file requirements. Five plate boundaries need to be altered in order to fulfil the requirement not to extend beyond the date line. Therefore artificial boundaries at -180° and 180° respectively are included. The large North American, Australian, Antarctic, and Pacific plates as well as the small Kermadec (black) and Balmoral Reef (yellow) plates are affected by this.

#### **Example**

```
AN
-180.00, -90-0.01,-90.00
-0.01, -54.50-0.04, -54.68-0.44, -54.85…
-178.79,-66.16
-179.20,-65.99
-180.00, -65.82-180.00,-90
*** end of line segment ***
```
#### <span id="page-27-0"></span>**5.3.3 Euler poles (required for comparison with plate motion)**

In this file the Euler poles and rotation rate of different tectonic plates are defined. Two files are provided with the script. bird\_euler\_poles\_geo.txt is taken from Bird (2003) and specifies the relative rotation of 51 plates to a fixed Pacific plate. HS3\_NUVEL1A.txt specifies the absolute rotation of the 15 largest plates (Gripp and Gordon, 2002).

The tab delimited file which specifies the plate rotation consists of:

- Plate abbreviation
- Latitude of Euler pole in decimal degree
- Longitude of Euler pole in decimal degree
- Rotation rate in degree per Ma
- Comment, full plate name, etc. Not relevant for the script.

#### **Example**

<span id="page-28-0"></span>AF -43.386 21.136 0.1987 Africa

#### **5.3.4 Polygons for data exclusion (optional)**

Closed polygons which define areas wherein all data records are disregarded and all grid points are excluded can be defined. This can be useful to remove e.g. known zones of weakness from the analysis. The file format is the same as for the plate boundaries. The polygons are not allowed to extend over the line of 180°E (180) and 180°W (-180). The provided file PB2002\_orogens.txt includes the orogenetic areas in which the Eulerian plate model is expected to be inaccurate (Bird, 2003).

## <span id="page-29-0"></span>**6 Examples**

In this section some examples of analyses of global to local scale conducted with stress2grid.m are presented. The only input data which is used is the WSM 2016 database (Heidbach et al., 2016). The settings for the script, the GMT commands used to create the images, as well as the results are presented in the following subsections.

#### <span id="page-29-1"></span>**6.1 Global wavelength analysis**

The first example shows the worldwide wavelength of the stress pattern (of  $S_{Hmax}$ ) in kilometres colour coded on a 2.5° grid (Fig. 9). The artefact suppression is set to 400 km and the input stress orientation data is sorted according to its affiliated plates. The orogenic areas according to Bird (2003) are displayed but not excluded. Note that within these orogenic areas mainly short to very short wavelengths are observed.

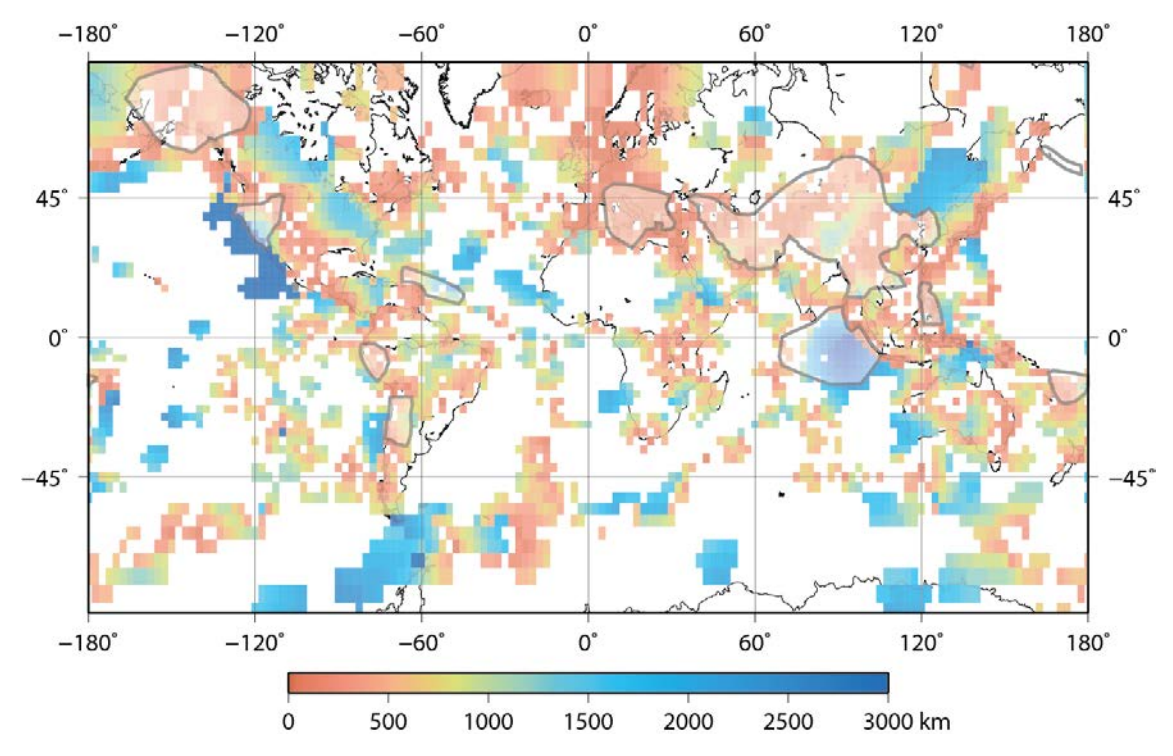

<span id="page-29-2"></span>Fig. 9: Global wavelength analysis.

The S<sub>Hmax</sub> wavelength on displayed in kilometres on a 2.5° grid. The bounded areas are orogenic areas as defined by Bird (2003).

#### *Stress2grid* **input options**

```
input = 'wsm2016.xls';
plate_boundaries = 'plates_Bird_2002_stress2grid.dat'; 
polygon_exclude = 'no'; 
exclude_poly = 'PB2002_orogens.txt'; 
% Grid parameters 
gridsize = 2.5; 
west = -180;
east =180;south = -90;
north = 90;
```

```
% Data processing
% WSM-Quality weighting 
% A B C D E 
Qual = [ 1/15, 1/20, 1/25, 0, 0 ]; 
apply_qw = 'yes';
% WSM method weighting (from 0 to 5)
% FM BO DIF HF GF GV OC, rest 
methd = [ 4, 5, 5, 4, 5, 4, 2, 1 ]; 
apply_mw = 'no';m_exclude = {};
pbe exclude = 'yes';
pb_dist_exclude = 0; 
dist_weight = 'linear';
dist_threshold = 0.1; 
% Initialise script functions
R_range = 100:100:3000; 
min\_data = 3;
threshold = 25;
plate_affil = 'yes'; 
arte thres = 400;compare_pm = 'no'; 
% Output
output = 'gmt';arrowlength = 0.1;
% Plots:
plot_output = 'yes';
```
#### **GMT file**

```
#!/bin/csh 
#----------------------------------------------------------------------------- 
set projection = M0/0/20c 
set area = -180/180/-70/70set ps_file = global.ps 
set palette = custom.cpt<br>#-----------------------
                          #----------------------------------------------------------------------------- 
xyz2grd wavelength.dat -Ggrid_results.grd -I2.5 -R${area} 
grd2cpt grid_results.grd -Csubtle.cpt -I -Z -L0/3000 > custom.cpt
grdview grid_results.grd -C${palette} -J${projection} -Ts -R${area} –K 
                                                                        > ${ps_file}<br>>> ${ps_file}
pscoast -J\{projection\} -R\{area} -Dl -W -O -K -A1000
psxy PB2002_orogens.txt -J${projection} -R${area} -Gwhite -W -L -O -K 
                                                                        >> ${ps_file}
psxy mean_azi.dat -J${projection} -R${area} -O -SVb0/0/0 -G0 -W4 -K 
                                                                       >> ${ps_file}<br>>> ${ps_file}
psscale -D10c/-1.2c/12c/0.4ch -C${palette} -O -K -B500\overline{p}psbasemap -J${projection} -R${area} -Ba60f60g60/a45f45g45WSEN -O >> ${ps_file}
#-----------------------------------------------------------------------------
```
#### <span id="page-31-0"></span>**6.2 Absolute Plate motion vs. SHmax in North America**

The second example is of continental size and is set in North America. The difference between the absolute plate motion according to the HS3 NUVEL1A model (Gripp and Gordon, 2002) and the mean orientation of  $S_{Hmax}$  are computed here (Fig. 10). To improve readability, the mean  $S_{Hmax}$  orientation is displayed as lines on a 2.5° grid while the difference between stress orientation and plate motion is estimated on a 1° grid and displayed as coloured patches (see Fig. 10). This requires running the script twice with two different grid sizes. In the following code the 1° grid example is displayed.

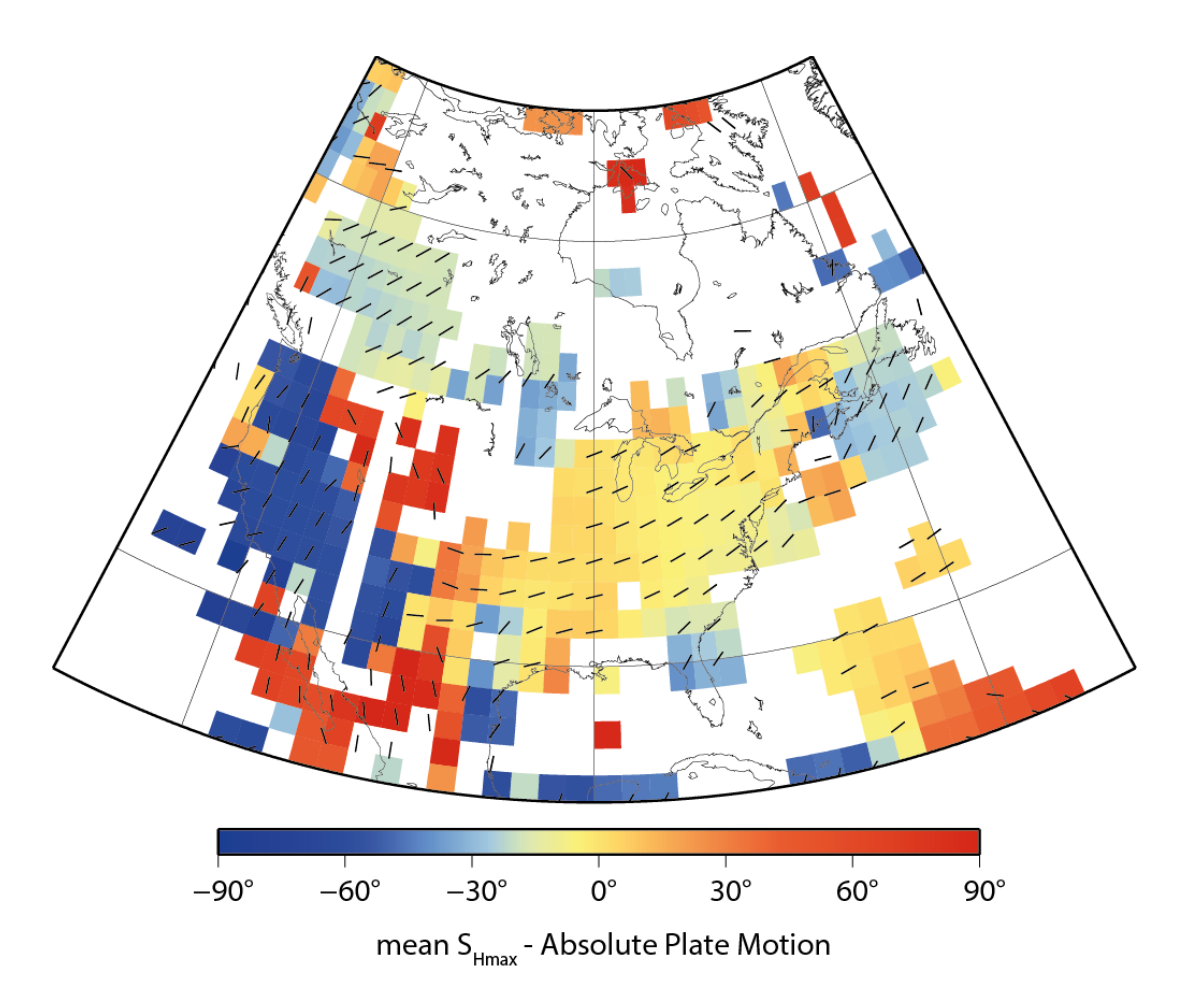

<span id="page-31-1"></span>Fig.  $10$ : Deviation between absolute plate motion direction and mean  $S_{Hmax}$  orientation. The difference between the mean  $S_{Hmax}$  orienation and the absolute plate motion direction is presented by colour coded patches on a 1° grid with the mean S<sub>Hmax</sub> orientation on a 2.5° grid displayed by lines.

#### *Stress2grid* **input options**

```
input = 'wsm2016.xls';
plate_boundaries = 'plates_Bird_2002_stress2grid.dat'; 
euler_poles = 'HS3_NUVEL1A.txt';
num_plates = 15; 
polygon_exclude = 'no';
exclude_poly = 'PB2002_orogens.txt';
```

```
% Grid parameters 
gridsize = 2.5; 
west = -145;
east =-45;south = 20;north = 80;% Data processing 
% WSM-Quality weighting 
% A B C D E 
Qual = [ 1/15, 1/20, 1/25, 0, 0 ]; 
apply_qw = 'yes'; 
% WSM method weighting (from 0 to 5)
% FM BO DIF HF GF GV OC, rest 
methd = [ 4, 5, 5, 4, 5, 4, 2, 1 ]; 
apply_mw = 'no';
m exclude = \{\}\pbe_exclude = 'yes'; 
pb_dist_exclude = 100; 
dist_weight = 'linear';
dist_threshold = 0.1; 
% Initialise script functions
R_range = [100,250,500,750,1000,1500,2000,3000]; 
min data = 3;threshold = 25;
plate affil = 'ves';
arte_thres = 200icompare_pm = 'yes'; 
% Output
output = 'qmt';arrowlength = 0.1 ;
% Plots:
plot_output = 'yes';
```
#### **GMT file**

```
#!/bin/csh 
#------------------------------------------------------------------------- 
set projection = b-90/45/35/55/1:50000000 
set area = -130/-50/20/70 
set ps_file = north_america.ps 
set palette = custom.cpt 
#------------------------------------------------------------------------- 
xyz2grd SHmax-APM.dat -Ggrid_results.grd -I2 -R${area} -F 
grd2cpt grid_results.grd -Cwavelength_cont.cpt -Z -L-90/90 > custom.cpt 
grdview grid_results.grd -C${palette} -J${projection} -R${area} -Ts -K 
                                                                                 > ${ps_file}<br>>> ${ps_file}
pscoast -J\{projection} -R\{area} -D1 -W -O -K -A1000
psxy mean_azi_2-5.dat -J${projection} -R${area} -O -SVb0/0/0 -G0 -W4 -K 
                                                                                 >> ${ps_file}<br>>> ${ps_file}
psscale -D8.6c/-1.2c/12c/0.4ch -C${palette} -O -K -B30psbasemap -J${projection} -R${area} -Ba0f0g30/a0f0g30wsen –O >> ${ps_file} 
                                                 \mathcal{H}_{\mathcal{F}}(x) = \mathcal{H}_{\mathcal{F}}(x) and the set of the set of the set of the set of the set of the set of the set of the set of the set of the set of the set of the set of the set of the set of the set of the set of the set
```
#### <span id="page-33-0"></span>**6.3 Stress pattern in the Alpine Foreland**

This example explores the variable stress field in the European Alpine mountains and surrounding regions. Therefore the mean  $S_{Hmax}$  orientation and its standard deviation are computed and displayed on a 0.5° grid (Fig. 11). The results are plotted colour coded (standard deviation) and with lines (mean S<sub>Hmax</sub>). While the northern foreland basin is tectonically more or less quiet, Italy is tectonically highly active and diverse. This can be seen by the quite low standard deviation values for the mean orientation of  $S_{Hmax}$  north of the Alpine mountain range which shows a homogeneous stress pattern. South of the Alps the standard deviation is significantly higher which is also expressed in a higher variability of the mean  $S_{Hmax}$  orientations.

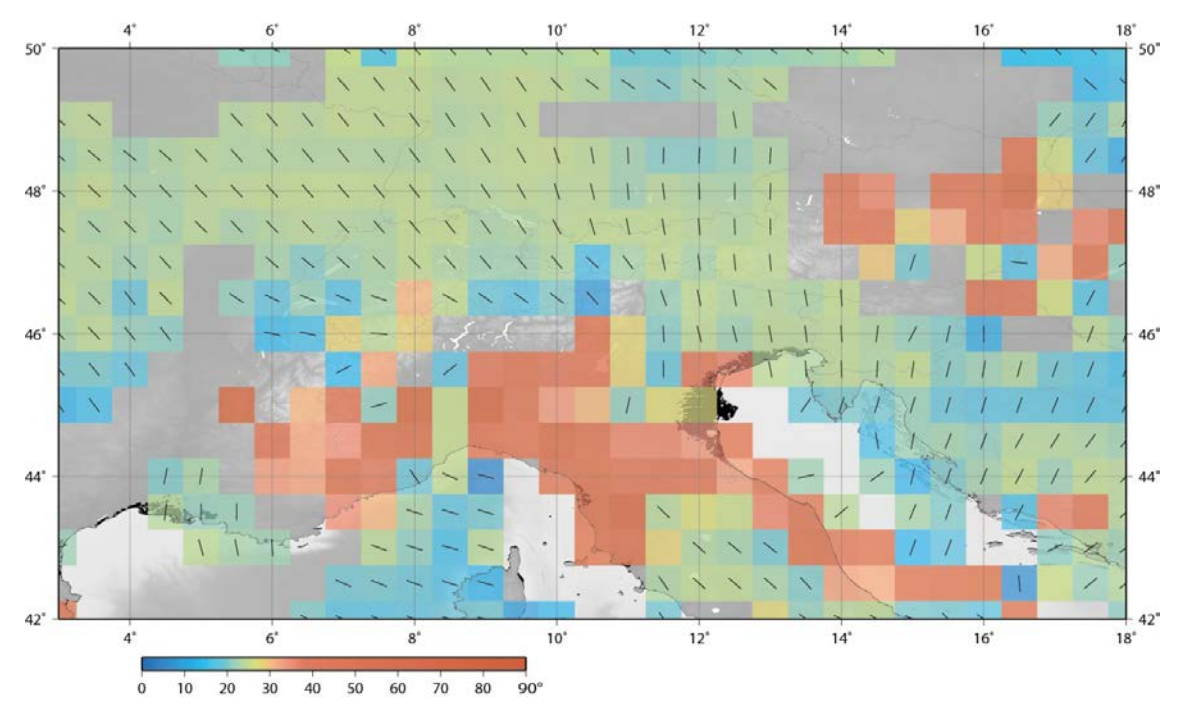

<span id="page-33-1"></span>Fig. 11: Visualization of mean  $S_{Hmax}$  orientation and standard deviation.

The mean  $S_{Hmax}$  orientation is displayed as lines. The standard deviation of mean  $S_{Hmax}$ orientation is displayed in degree as colour coded 0.5° with topography (Amante and Eakins, 2009) and bathymetry from the GEBCO\_2014 grid, www.gebco.net.

#### *Stress2grid* **input options**

```
input = 'Y:\WSM\WSM2016\SCRIPT\wsm2016.xls';
```

```
plate_boundaries = 'plates_Bird_2002_stress2grid.dat'; 
euler_poles = 'HS3_NUVEL1A.txt'; 
num_plates = 15; 
polygon_exclude = 'no';
exclude_poly = 'PB2002_orogens.txt'; 
% Grid parameters
qridsize = 0.5;
west = 3ieast =18;south = 42;
north = 50;
```

```
% Data processing 
% WSM-Quality weighting 
% A B C D E 
Qual = [ 1/15, 1/20, 1/25, 0, 0 ];
apply_qw = 'yes'; \frac{1}{2} If a quality weighting should be applied: 'yes'
% WSM method weighting (from 0 to 5)
% FM BO DIF HF GF GV OC, rest 
methd = [4, 5, 5, 4, 5, 4, 2, 1];
apply_mw = 'no'; % If a method weighting should be applied: 'yes' 
m_exclude = {};
pbe_exclude = 'yes';
pb_dist_exclude = 100; 
dist_weight = 'linear';
dist_threshold = 0.1; 
% Initialise script functions
R_range = [50,100,150,200,250,300,350,400]; 
min_data = 5;
threshold = 25;
plate_affil = 'yes'; 
arte_thres = 200; 
compare_pm = 'no'; 
% Output
output = 'qmt';arrowlength = 0.1 ; 
% Plots:
plot_output = 'yes';
```
#### **GMT file**

The digital elevation model and bathymetry is not included in the provided data but can be downloaded from various sources. The according lines are commented out to ensure the functionality of the script even without topographic data.

```
#!/bin/csh
                            #----------------------------------------------------------------------------- 
set projection = q10.5/1:5000000set area = 3/18/42/50 
set ps_file = alps.ps<br>#----------#----------------------------------------------------------------------------- 
xyz2grd std.dat -Ggrid_results.grd -I0.5 -R${area} 
grd2cpt grid_results.grd -Csubtle.cpt -Z -L0/90 \#grd2cpt topo.grd -Cqrayscale02.cpt -Z -L0/4300 > topo.cpt > topo.cpt
#grd2cpt topo.grd -Cgrayscale02.cpt -Z -L0/4300 > > topo.cpt > topo.cpt<br>#grd2cpt bathy.grd -Cgrayscale02.cpt -Z -L-3000/100 > > bathy.cpt
#grd2cpt bathy.grd -Cgrayscale02.cpt -Z -L-3000/100
#grdimage bathy.grd -J{$projection} -R{$area} -Cbathy.cpt -K > ${ps_file}<br>#pscoast -J{$projection} -R{$area} -Gc -Df -K -O >> ${ps_file}
#pscoast -J{$projection} -R{$area} -Gc -Df -K -O \begin{array}{c} \text{--} \\ \text{--} \\ \text{++} \end{array} >> ${ps_file} \text{--}#grdimage topo.grd -J{$projection} -R{$area} -Ctopo.cpt -O -K >> ${ps_file}
#grdimage topo.grd -J{$projection} -R{$area} -Ctopo.cpt -O -K >> ${ps_file}<br>#pscoast -J{$projection} -R{$area} -Q -O -K >> ${ps_file}
#pscoast -J{$projection} -R{$area} -Q -O -K
grdview grid_results.grd -C${palette} -J${projection} -Ts -R${area} -O -K 
                                                                                           >> ${ps_file}<br>>> ${ps_file}
pscoast -J\{projection} -R${area} -Dh -N1/0.5 -W -O -K -A1000
psxy mean_azi.dat -J${projection} -R${area} -O -SVb0/0/0 -G0 -W4 -K 
                                                                                   >> ${ps_file}<br>>> ${ps_file}<br>>> ${ps_file}
psscale -D8.6c/-1.2c/12c/0.4ch -C${palette} -O -K -B10psbasemap -J${projection} -R${area} -Ba2f2g2/a2f2g2WSEN -O
#-----------------------------------------------------------------------------
```
## <span id="page-35-0"></span>**7 Acknowledgement**

The authors would like to thank Veronika Wehrle, Birgit Müller, Daniel Kurfeß, Karsten Reiter, and Xingping Hu who all contributed in some way to the script. The work leading to these results has received funding from the European Community's Seventh Framework Programme under grant agreement No. 608553 (Project IMAGE), Germany's Federal Ministry for Education and Research under the FONA/GEO:N programme (Project SUBI), and for project "Integrity of nuclear waste repository systems - Cross-scale system understanding and analysis (iCross)" from the Federal Ministry of Education and Research (project number 02NUK053D), the Helmholtz Association and the Helmholtz Centre Potsdam - GFZ German Research Centre for Geosciences.

## <span id="page-35-1"></span>**8 References**

Amante, C. and B. Eakins (2009). ETOPO1 1 Arc-Minute Global Relief Model: Procedures, Data Sources and Analysis NOAA Technical Memorandum NESDIS NGDC-24. National Geophysical Data Center, NOAA. URL:

<https://www.ngdc.noaa.gov/mgg/global/relief/ETOPO1/docs/ETOPO1.pdf> [Accessed on 29 March 2017]

Bird, P. (2003). An updated digital model of plate boundaries. Geochemistry, Geophysics, Geosystems 4, 1–52,<http://doi.org/10.1029/2001GC000252>

Coblentz, D., Richardson, R. M. (1995). Statistical trends in the intraplate stress field. J. Geophys. Res., 100, 20245–20255,<http://doi.org/10.1029/95JB02160>

Gripp, A. E., Gordon, R. G. (2002). Young tracks of hotspots and current plate velocities. Geophys. J. Int. 150, 321–361,<http://doi.org/10.1046/j.1365-246X.2002.01627.x>

Heidbach, O., Tingay, M., Barth, A., Reinecker, J., Kurfeß, D., & Müller, B. (2008). The 2008 release of the World Stress Map. Deutsches GeoForschungsZentrum GFZ, <http://doi.org/10.1594/GFZ.WSM.Rel2008>

Heidbach, O., Höhne, J. (2008). CASMI – A visualization tool for the World Stress Map database. Computers & Geoscience 34, 783–791, <http://doi.org/10.1016/j.cageo.2007.06.004>

Heidbach, O., Tingay, M., Barth, A., Reinecker, J., Kurfeß, D., & Müller, B. (2010). Global crustal stress pattern based on the World Stress Map database release 2008. Tectonophysics 482, 3–15,<http://doi.org/10.1016/j.tecto.2009.07.023>

Heidbach, O., Rajabi, M., Reiter, K., Ziegler, M., WSM Team (2016). World Stress Map Database Release 2016. GFZ Data Services,<http://doi.org/10.5880/WSM.2016.001>

- Heidbach, O., M. Rajabi, X. Cui, K. Fuchs, B. Müller, J. Reinecker, K. Reiter, M. Tingay, F. Wenzel, F. Xie, M. O. Ziegler, M.-L. Zoback, and M. D. Zoback (2018). The World Stress Map database release 2016: Crustal stress pattern across scales. Tectonophysics 744, 484-498, <http://doi.org/10.1016/j.tecto.2018.07.007>
- Keary, Ph., & Vine, F.J. (1990). Global Tectonics. Blackwell Scientific Publications.
- Mardia, K.V. (1972). Statistics of Directional Data: Probability and Mathematical Statistics. London: Academic Press.
- Müller, B., Wehrle, V., Hettel, S., Sperner, B., Fuchs, K. (2003). A new method for smoothing orientated data and its application to stress data. Geological Society, London, Special Publications 209, 107-126,<http://doi.org/10.1144/GSL.SP.2003.209.01.11>
- Rajabi, M., Ziegler, M., Tingay, M., Heidbach, O., Reynolds, S. (2016). Contemporary tectonic stress pattern of the Taranaki Basin, New Zealand. Journal of Geophysical Research: Solid Earth, 121, 8, pp. 6053—6070,<http://doi.org/10.1002/2016JB013178>
- Reiter, K., Heidbach, O., Schmitt, D., Haug, K., Ziegler, M., Moeck, I. (2014). A revised crustal stress orientation database for Canada. Tectonophysics 636, 111–124, <http://doi.org/10.1016/j.tecto.2014.08.006>
- Sperner, B., Müller, B., Heidbach, O., Delvaux, D., Reinecker, J., and Fuchs, K. (2003). Tectonic stress in the Earth's crust: advances in the World Stress Map project. Geol. Soc. London, Special Publications 212, 101–116,<http://doi.org/10.1144/gsl.sp.2003.212.01.07>
- Wessel, P., W. H. F. Smith, R. Scharroo, J. F. Luis, and F. Wobbe (2013)[. Generic Mapping Tools:](http://dx.doi.org/10.1002/2013EO450001)  [Improved version released.](http://dx.doi.org/10.1002/2013EO450001) EOS Trans. 94, AGU, 409-410, <http://doi.org/10.1002/2013EO450001>
- Ziegler, M., Heidbach, O. (2017). Matlab Script Stress2Grid. GFZ Data Services. <http://doi.org/10.5880/wsm.2017.002>
- Ziegler, M. O., Heidbach, O. (2019). Matlab Script Stress2Grid v1.1. GFZ Data Services. <http://doi.org/10.5880/wsm.2019.002>
- Ziegler, M., Rajabi, M., Heidbach, O, Hersir, G. P., Ágústsson, K., Árnadóttir, S., and Zang, A. (2016). The Stress Pattern of Iceland. Tectonophysics 674, 101–113, <http://doi.org/10.1016/j.tecto.2016.02.008>
- Zoback, M.-L. Zoback, M. D., Adams, J., Assumpção, M., Bell, S., Bergman, E. A., Blümling, P., Brereton, N. R., Denham, D., Ding, J., Fuchs, K., Gay, N., Gregersen, S., Gupta, H. K., Gvishiani, A., Jacob, K., Klein, R., Knoll, P., Magee, M., Mercier, J. L., Müller, B. C., Paquin, C., Rajendran, K., Stephansson, O., Suarez, G., Suter, M., Udias, A., Xu, Z. H., and Zhizhin, M. (1989). Global patterns of tectonic stress. Nature 341, 291–298, <http://doi.org/10.1038/341291a0>

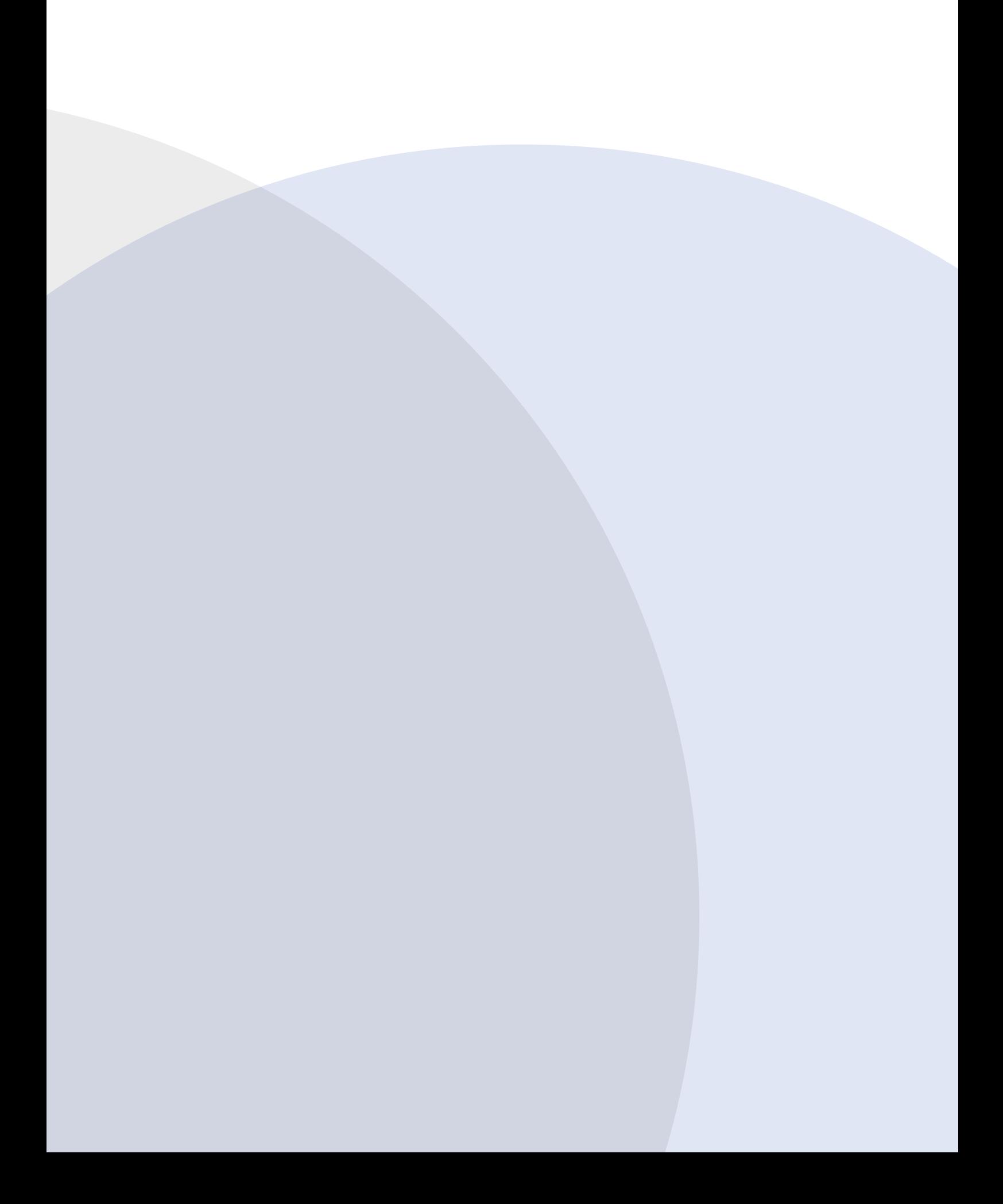